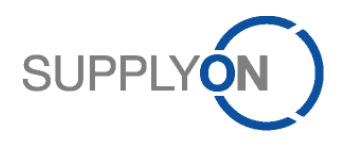

## IMPLEMENTATION GUIDE for suppliers using Machine-to-Machine (M2M) connection

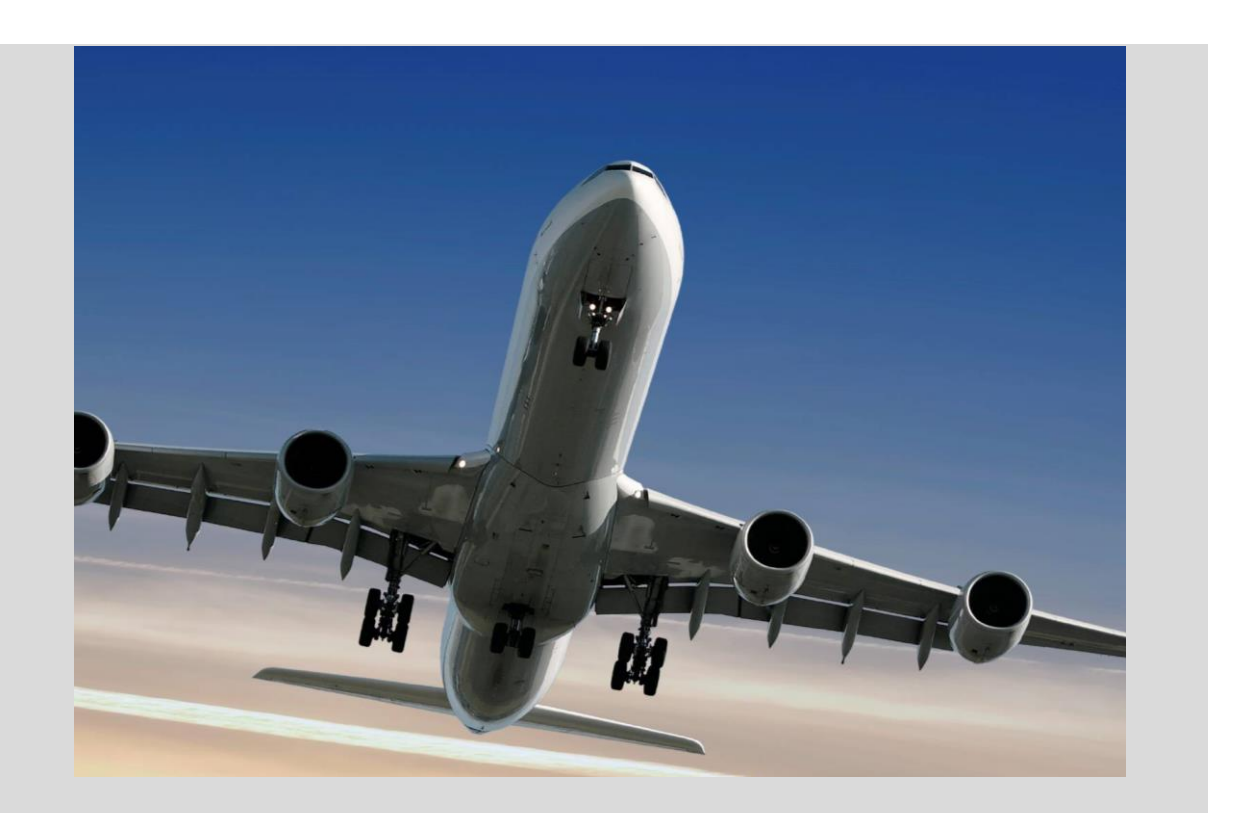

**BoostAero XML and CSV Implementation Guideline** Technical connection and integration

Version: 4.0 Date: December 2016

Document available in English (only)

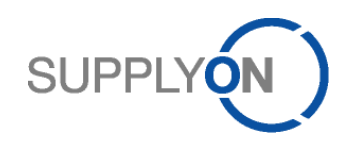

# **Author**

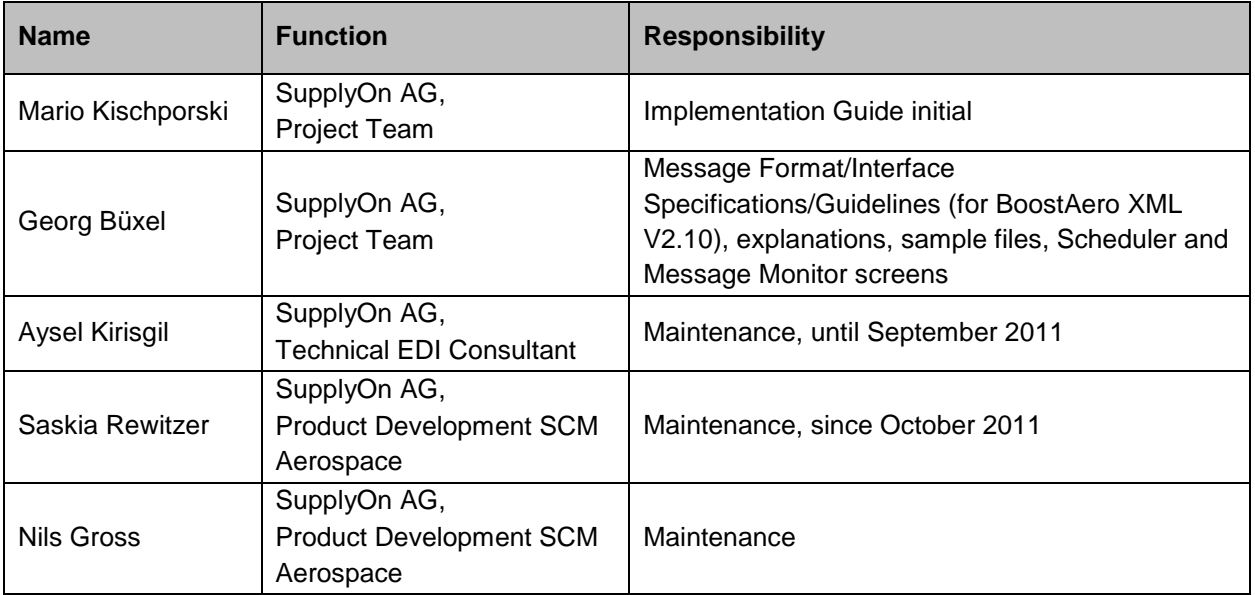

# **Document History**

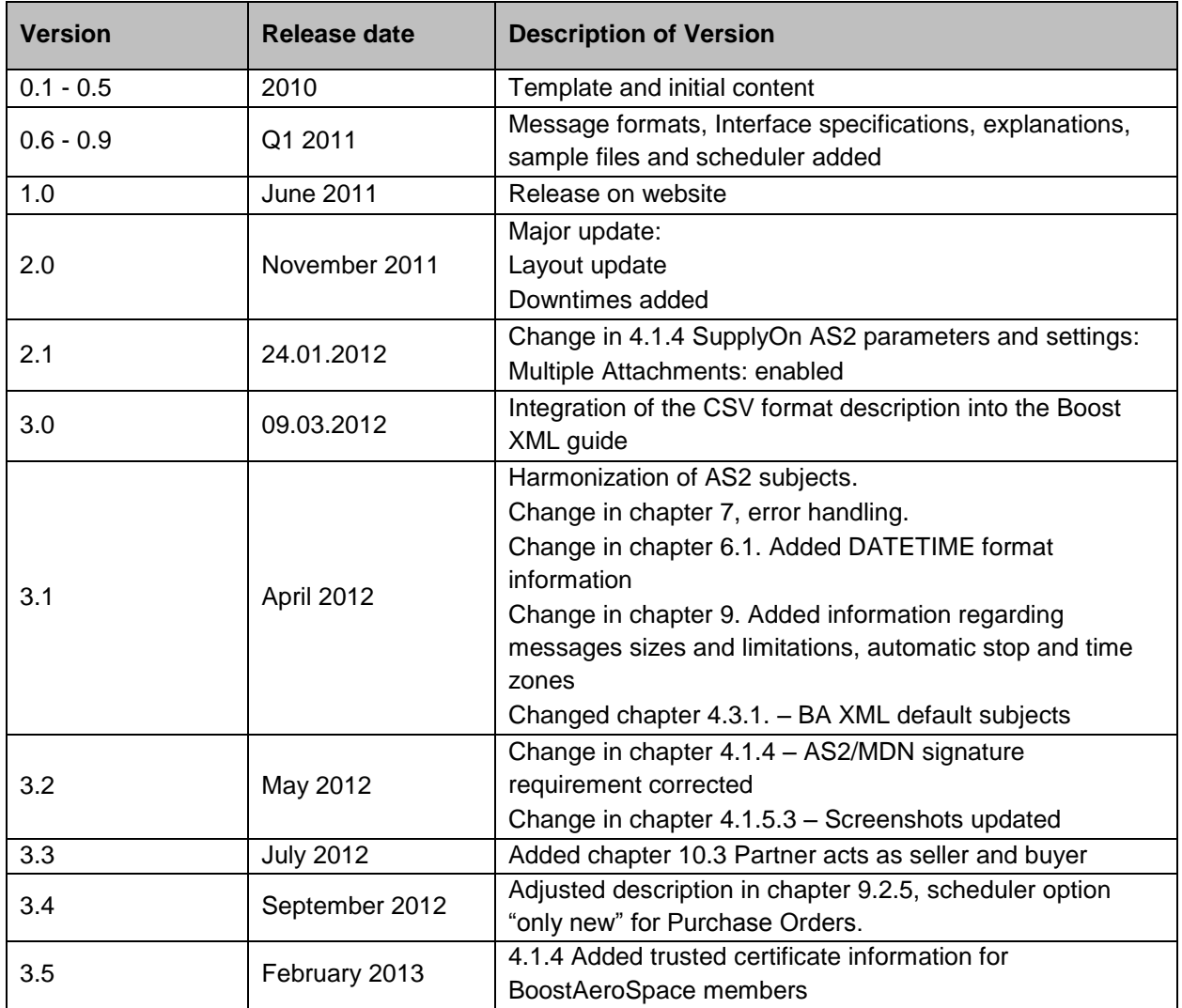

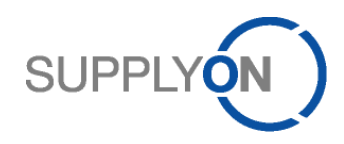

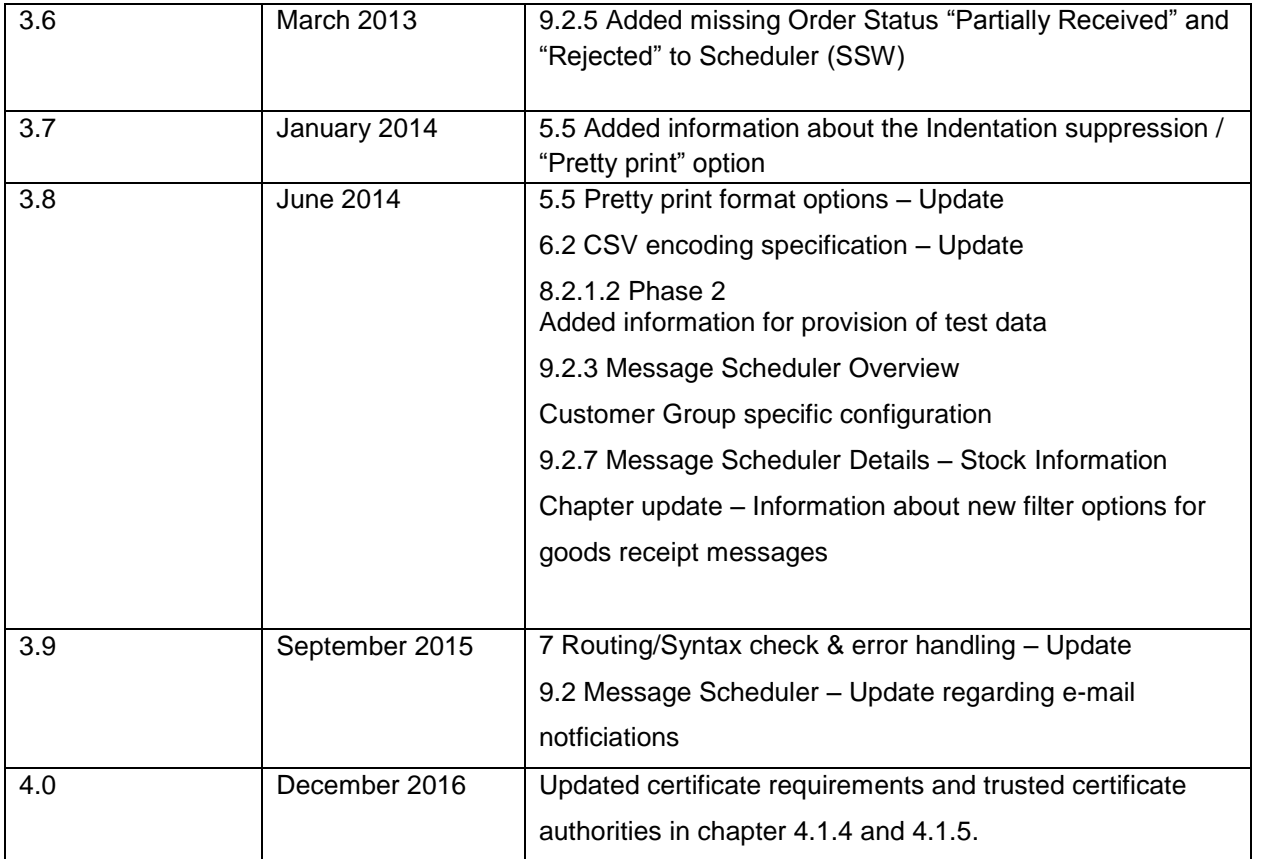

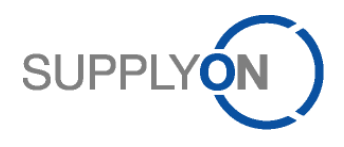

# **List of abbreviations**

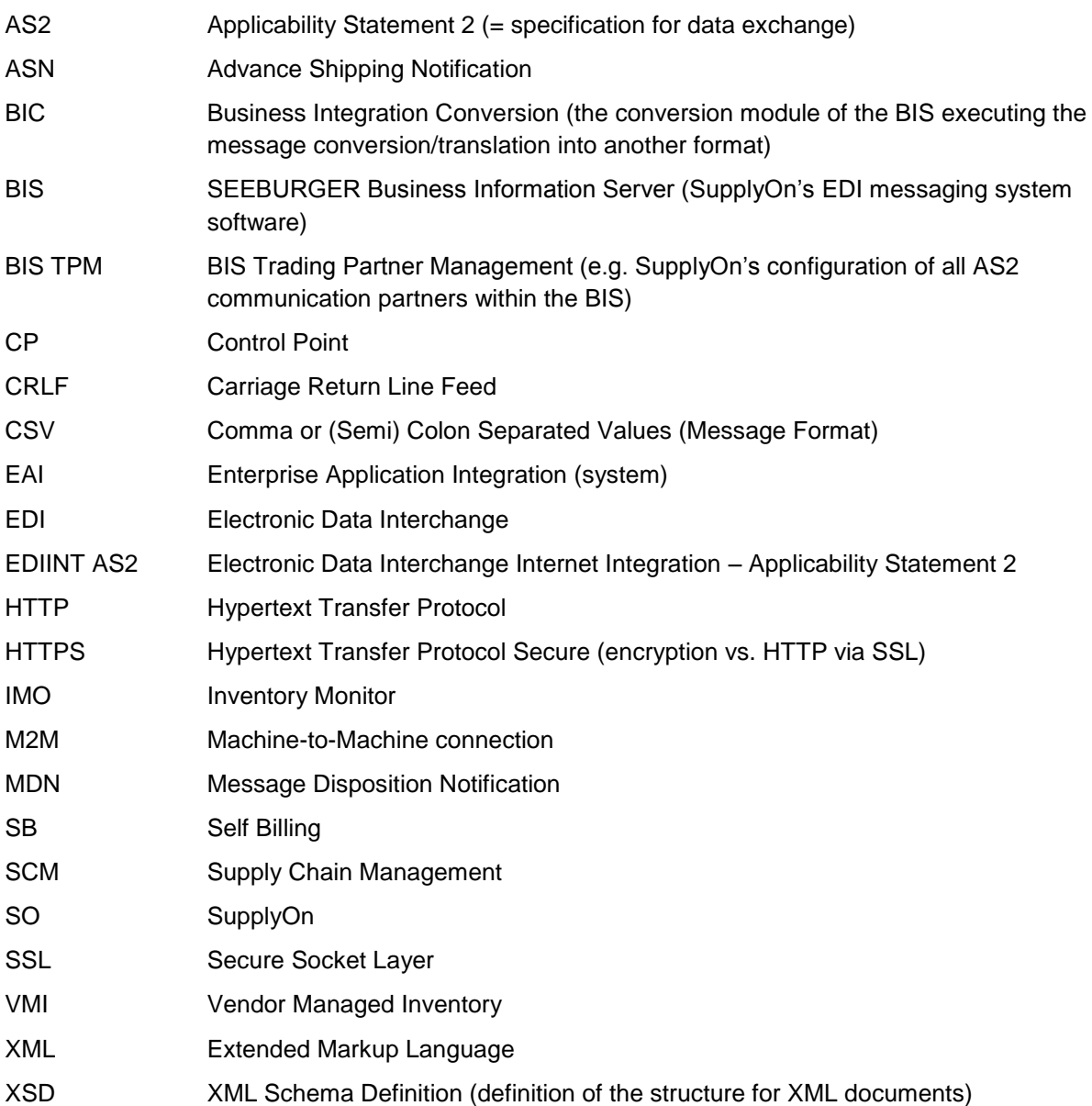

# SUPPLYON

# **Table of content**

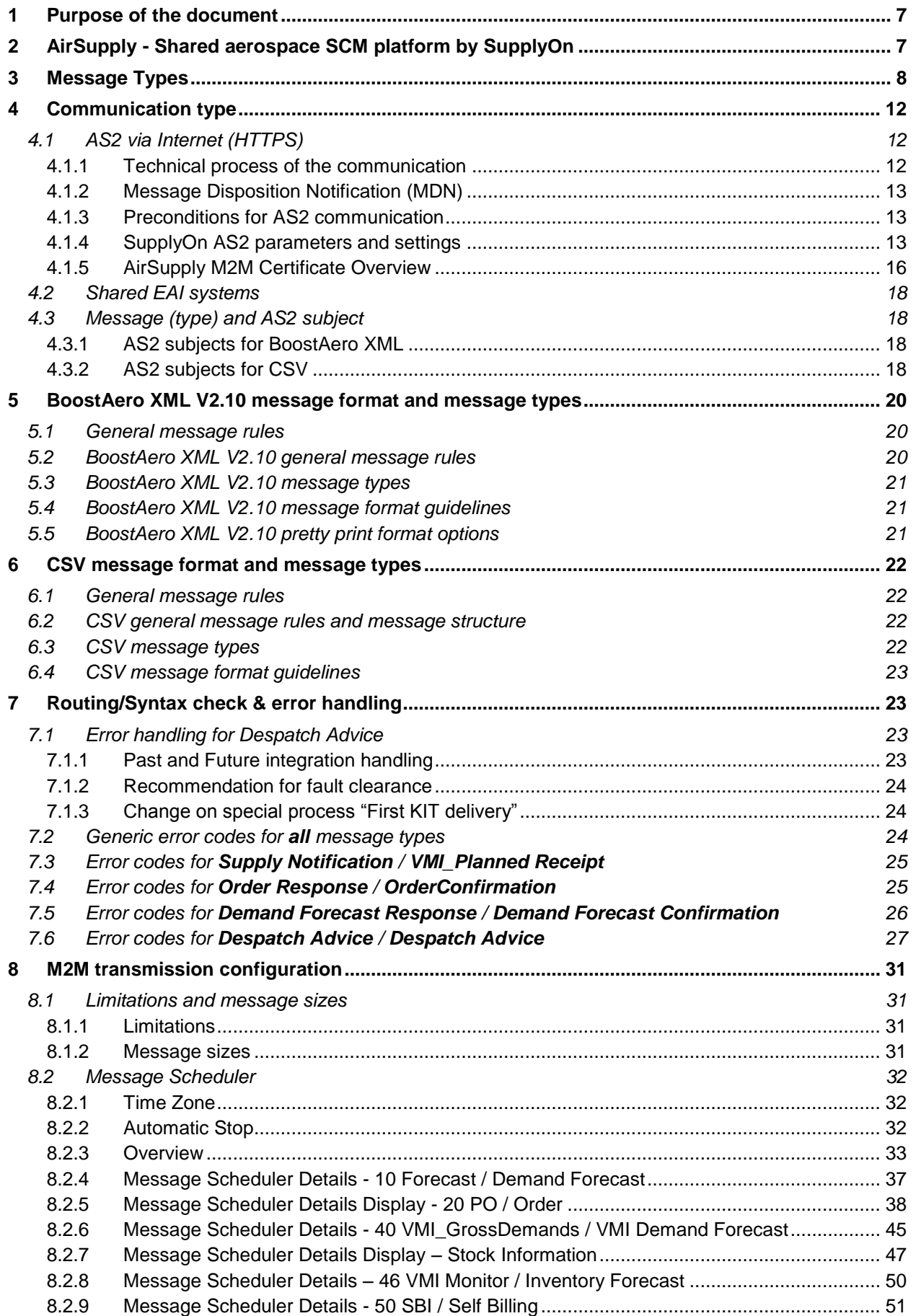

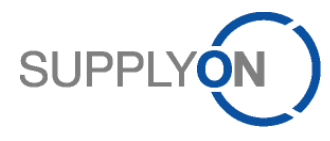

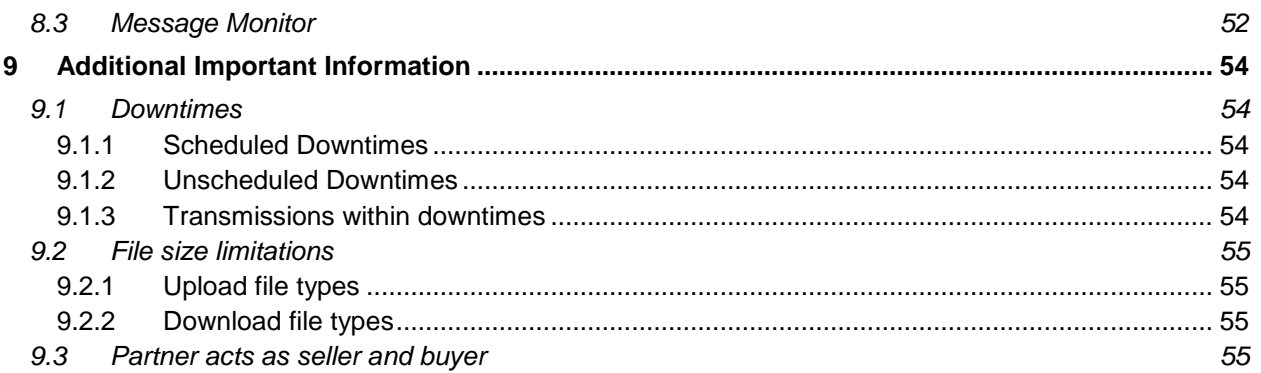

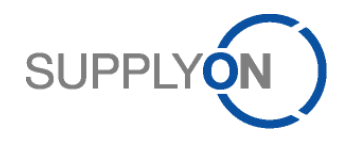

## <span id="page-6-0"></span>**1 Purpose of the document**

This document functions as an Implementation Guide for suppliers to connect to the new shared European aerospace Supply Chain Management (SCM) Platform via a Machine-to-Machine (M2M) - also known as EDI - connection. The Implementation Guide includes both technical details and general information for high-level (business) context in order to provide suppliers with all necessary information. M2M/EDI with the SCM Platform means EDI from/to a supplier to/from the SCM application. There is no direct EDI connection or direct message flow between a supplier and its customer without the SCM application.

## <span id="page-6-1"></span>**2 AirSupply - Shared aerospace SCM platform by SupplyOn**

SupplyOn, a globally leading provider of web-based solutions for Supply Chain Management (SCM) in the manufacturing industry, has been commissioned by Airbus Group to set up a platform to optimize logistics processes. This platform, named AirSupply, is now available to all Airbus Group divisions, as well as the entire European aerospace industry. It forms the basis for standardized, efficient SCM processes in the industry, and is supporting the cooperation with suppliers and making it more transparent.

To drive forward process standardization within the European aerospace industry, Airbus was cooperating in this project within Airbus Group with Airbus Helicopters and Airbus Defence and Space, and across and beyond Airbus Group borders with three other important corporate groups in the industry: Dassault Aviation, Safran and Thales. The cooperation entitled BoostAeroSpace began in mid-2010. The initiative's objective was to communicate via a central aerospace SCM platform with suppliers across several levels, and to replace the individual supplier portals used.

AirSupply supports the collaborative SCM processes between customers and suppliers within the aerospace industry, and enables foresighted capacity planning, interactive fine tuning of delivery quantities and delivery dates, as well as order status tracking. All processes administered via the platform are completely integrated into the internal systems of the company using it.

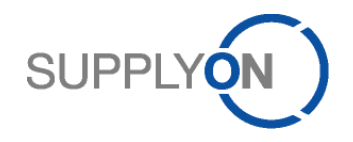

## <span id="page-7-0"></span>**3 Message Types**

The following overview provides a high-level overview and introduction of the business processes that exist on the SCM Platform that are applicable to a M2M connection.

There are used different expressions of message type names in Boost XML- and CSV-format. In the description table both names are written down and marked in different colors for **BoostAero XML** and **CSV**.

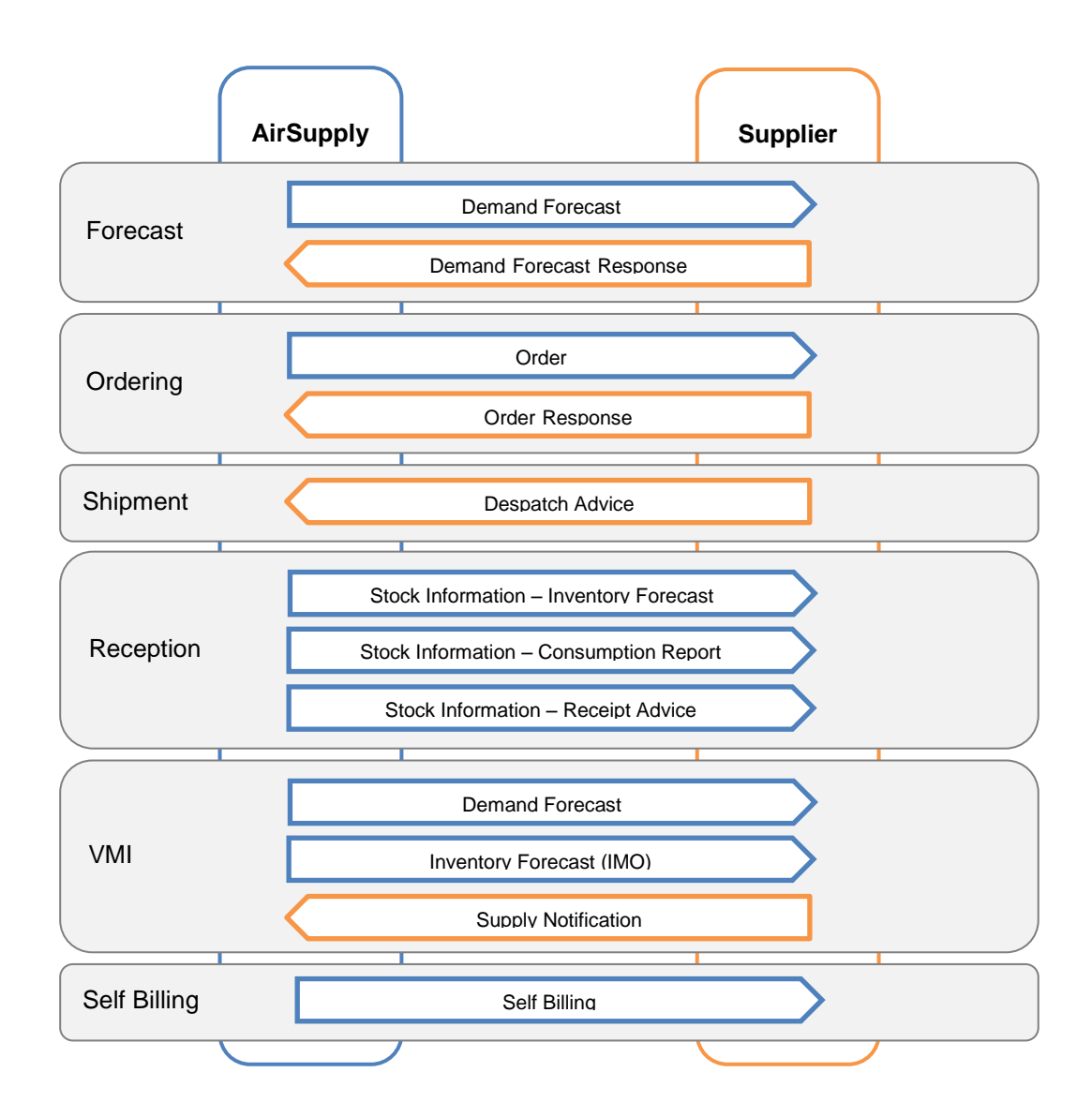

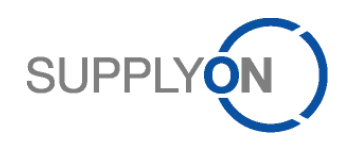

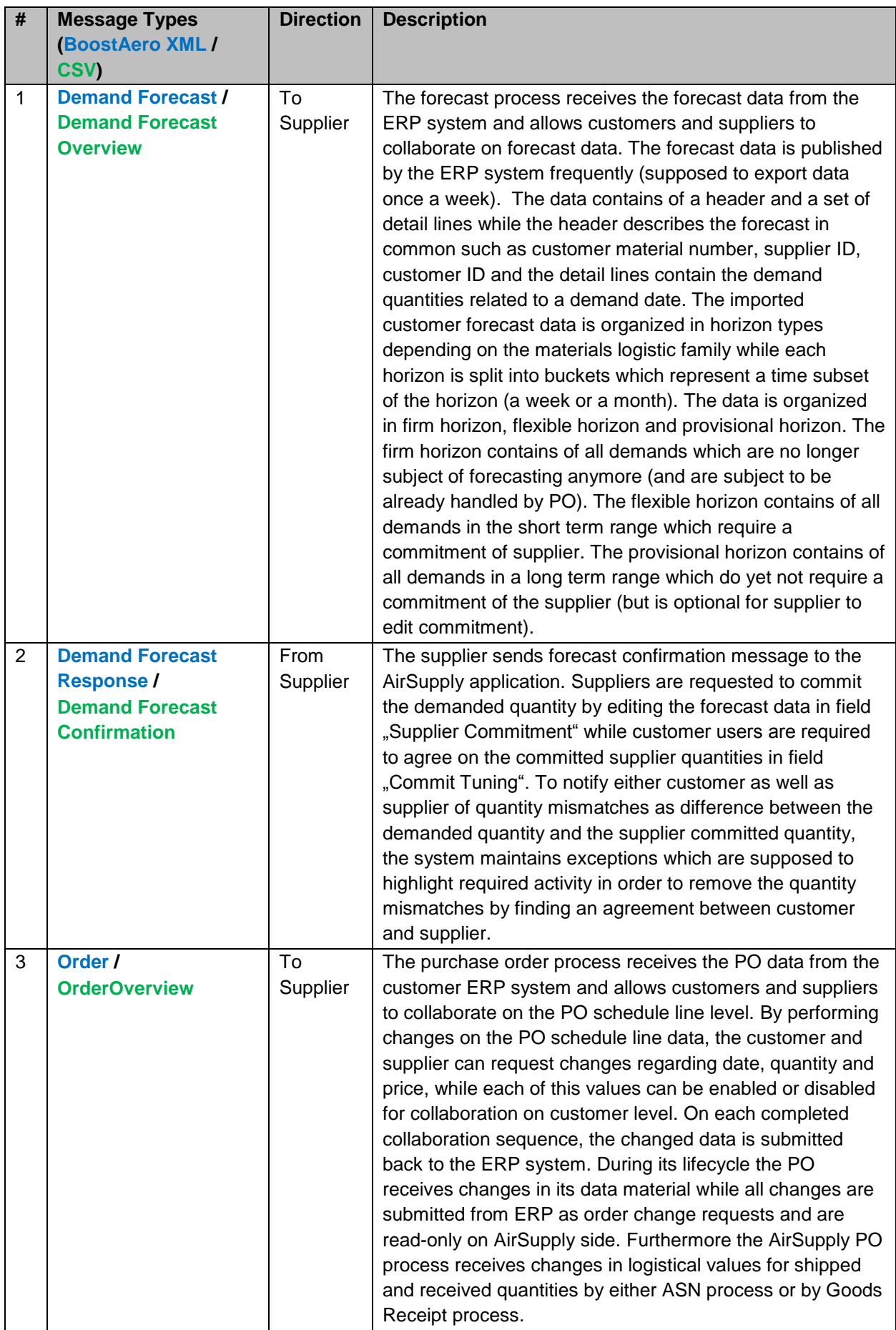

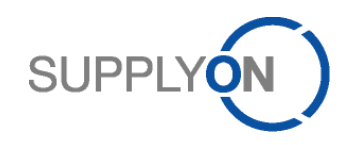

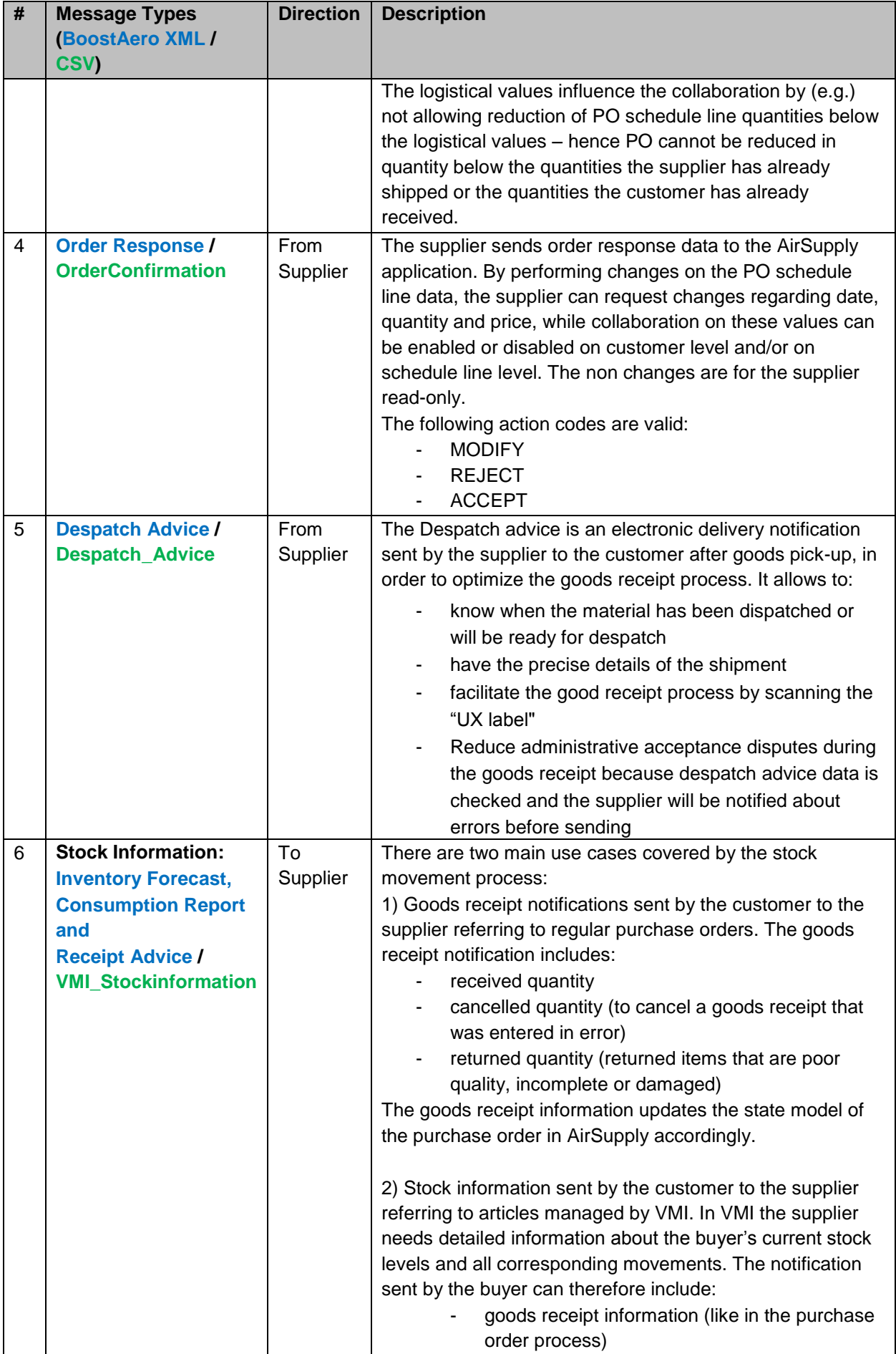

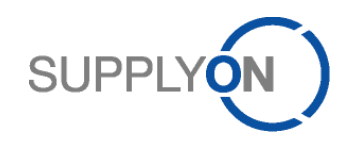

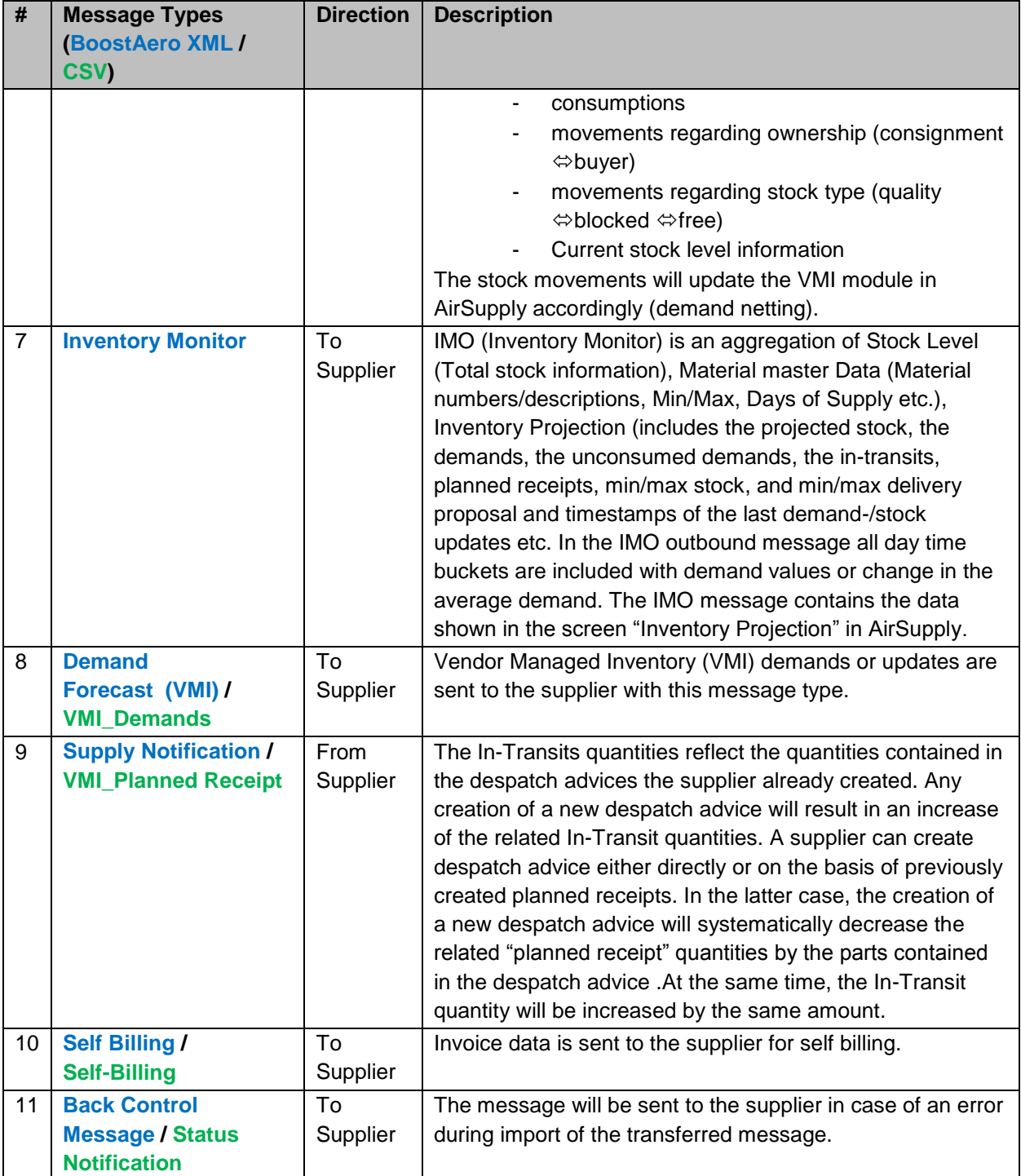

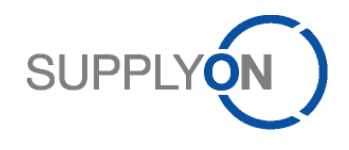

## <span id="page-11-0"></span>**4 Communication type**

After registration with SupplyOn the connection to SupplyOn is set up via AS2 via HTTPS.

#### <span id="page-11-1"></span>4.1 AS2 via Internet (HTTPS)

AS2 is a communication protocol standard for secure data transfer via the Internet. Electronic business documents of any format (e.g. CSV, BoostAero XML) can be exchanged between business partners via AS2.

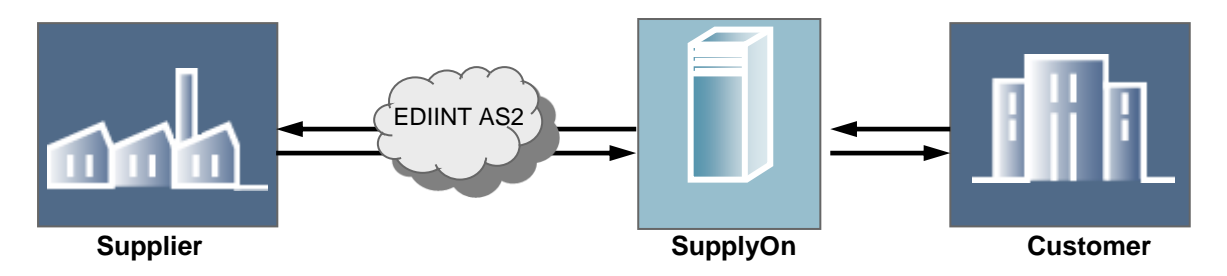

#### <span id="page-11-2"></span>4.1.1 Technical process of the communication

AS2 uses an "envelope" in which the EDI data is embedded, which then is submitted securely over the Internet. The data is transmitted with the Hypertext Transfer Protocol (HTTP), the core technology of the World Wide Web. The sender receives a digital receipt confirmation directly from the AS2 protocol, an Message Disposition Notification (MDN), with which the sender can e.g. prove a delivery on time.

An advantage and core characteristic of AS2 over other communication protocols is that with AS2 the (EDI) user is not dependent on deep technical message disposition protocols (e.g. on network level) but can use the MDN as proof in message form.

HTTPS functions as the transport protocol or layer, AS2 functions as the communication protocol or layer. Additional encryption over HTTP is done via SSL.

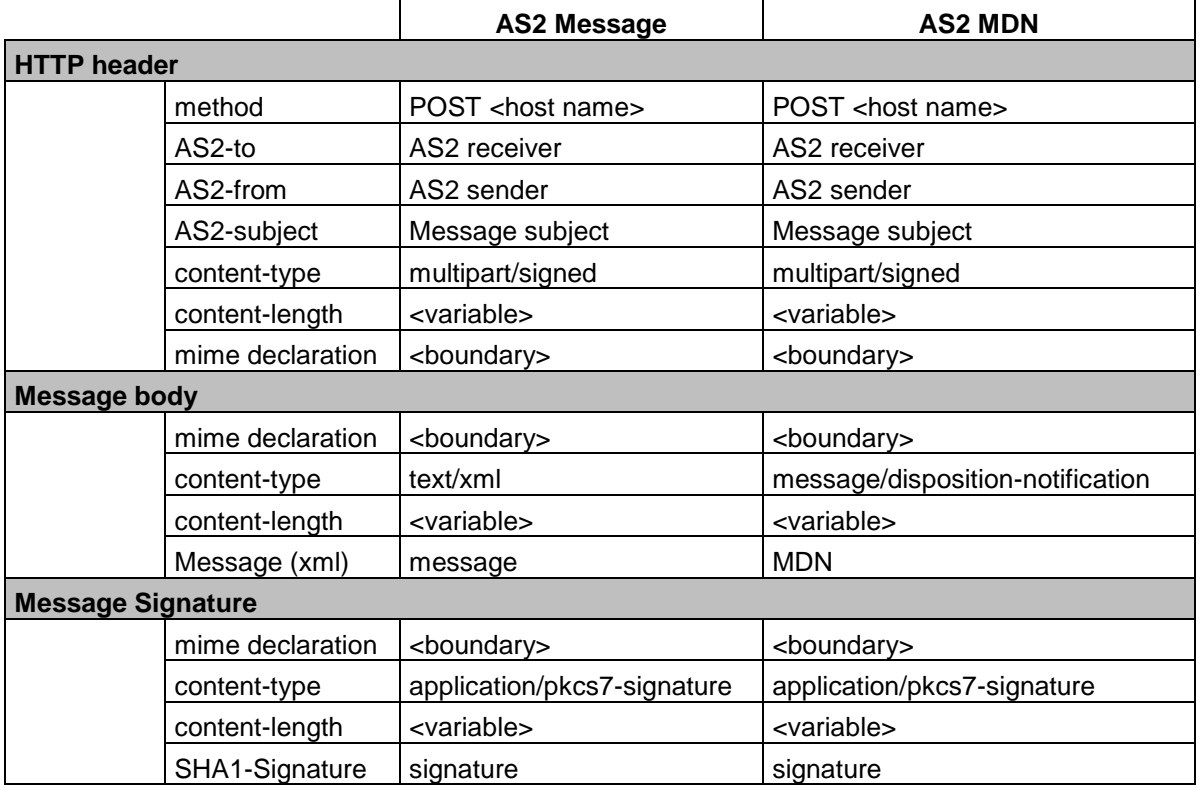

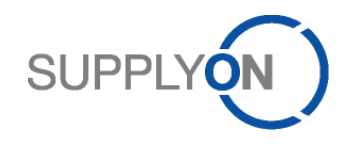

## <span id="page-12-0"></span>4.1.2 Message Disposition Notification (MDN)

The purpose of the MDN is to acknowledge the receipt of a payload message. An MDN contains machine-readable information on the delivery state of the payload message. E.g., it contains the message digest (MIC) of the payload message as calculated by the recipient.

All AS2-messages which were sent to and successfully **received** by SupplyOn will lead to a **synchronous** MDN. The MDN is delivered in combination with the HTTP(S) response to the HTTP(S) request that carried the payload message.

For the **outbound** direction (SupplyOn sending) it will be agreed during the integration project if the MDN should be synchronous or asynchronous.

Note: All status notification messages (see below chapter on error handling) are sent **asynchronously** within a new HTTP(S) session.

#### <span id="page-12-1"></span>4.1.3 Preconditions for AS2 communication

Preconditions for the data exchange via AS2 are permanent Internet access and AS2 Drummond certified software on the supplier side which is able to handle multi MIME attachments.

#### **Important:**

Please check your AS2 Client, if the Client is able to provide the AS2 Subject in the corresponding field "**subject**".

If your AS2 Client is providing the AS2 Subject in the field **content-disposition**, please contact your AS2 Client provider to see how you can use the subject field.

SupplyOn is not able to read out the AS2 Subject from the field content-disposition.

Example: AS2-To: SOAIRSTEST AS2-From: PartnerAS2T Date: Mon, 5 Sep 2011 02:51:34 GMT **Subject: DEMAND FORECAST RESPONSE** Message-ID: [<MOKOsi106-5225328-13233e60c2e-editap01](mailto:MOKOsi106-5225328-13233e60c2e-editap01-node1PartnerAS2T@editap01.us.selelectronics.com) [node1PartnerAS2T@editap01.us.selelectronics.com>](mailto:MOKOsi106-5225328-13233e60c2e-editap01-node1PartnerAS2T@editap01.us.selelectronics.com) AS2-Version: 1.2 EDIINT-Features: AS2-Reliability Disposition-Notification-To: PartnerAS2T Disposition-Notification-Options: signed-receipt-protocol=optional,pkcs7-signature;signed-receiptmicalg=optional,sha1 content-type: multipart/signed; micalg=SHA1; protocol="application/pkcs7-signature"; boundary="\_=2827911803508083Sterling2827911803508083MOKO" --\_=2827911803508083Sterling2827911803508083MOKO Content-type: Application/XML **content-disposition: attachment; filename="DEMAND FORECAST RESPONSE"** content-id: [<MOKOsi155-5225326-13233e60c2e-editap01](mailto:MOKOsi155-5225326-13233e60c2e-editap01-node1PartnerAS2T@editap01.us.partelectronics.com) [node1PartnerAS2T@editap01.us.partelectronics.com>](mailto:MOKOsi155-5225326-13233e60c2e-editap01-node1PartnerAS2T@editap01.us.partelectronics.com)

## <span id="page-12-2"></span>4.1.4 SupplyOn AS2 parameters and settings

The communication settings per supplier are done on the SupplyOn EDI messaging system side (SupplyOn uses state of the art EDI messaging system software, the SEEBURGER Business Integration Server (BIS) in version 6 with the EDIINT AS2 Drummond certified communication adapter).

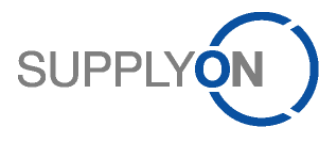

On the supplier side the supplier is required to make the correct and corresponding communication settings.

For the connection and technical M2M integration you will receive the **AS2 parameter sheet** with the SupplyOn AS2 parameters alongside with this Implementation Guide. Please fill out this parameter sheet carefully and send it to **EDI-Connect@SupplyOn.com**.

#### **The SupplyOn Server Certificates are attached to the AS2 parameter sheet.**

The following settings apply to the AS2 setup to connect to SupplyOn as default. Exceptions from the default are not permitted.

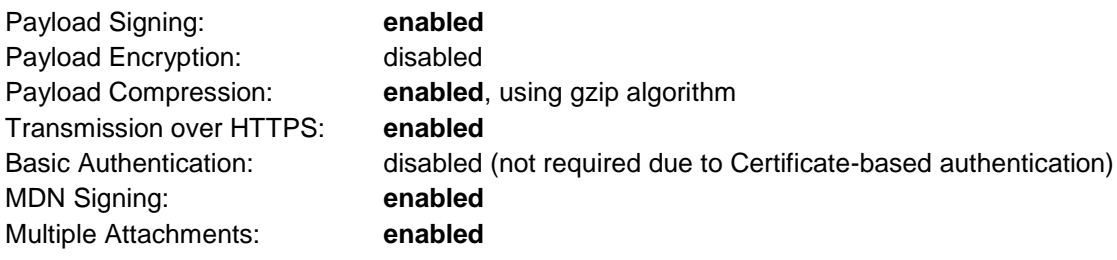

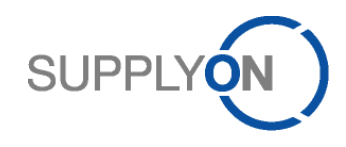

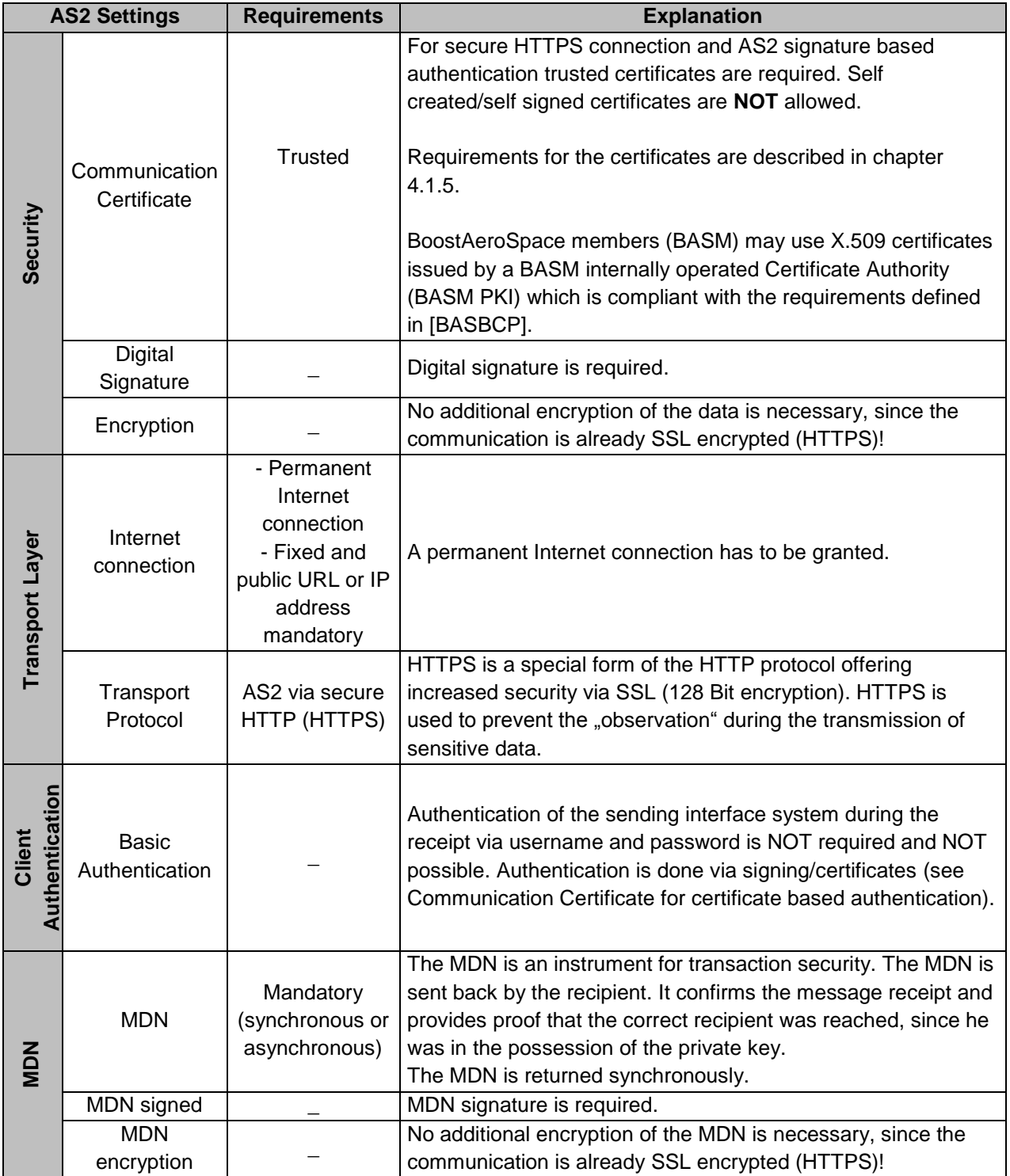

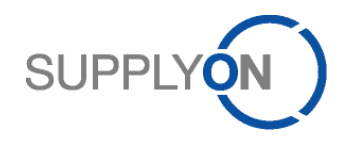

## <span id="page-15-0"></span>4.1.5 AirSupply M2M Certificate Overview

Scope of the certificate overview is a set of recommendations when using X.509 v3 certificates for supplier authentication in Machine to Machine (M2M) communication scenarios within the AirSupply solution. M2M scenarios include communication based on the AS2 protocol as well as the HTTPS protocol. The following areas are explicitly not in scope:

- User certificates which prove the identity of supplier or customer users of the SupplyOn marketplace or their corresponding organization.
- Other SSL/TLS server-authentication, E-Mail, XML-Security, code-signing, time-stamping, VoIP, IM, Web services, etc.

#### 4.1.5.1 General Topics

- SupplyOn will determine which CA certificates are included in M2M components on the SupplyOn marketplace, based on the benefits and risks of such inclusion to our customers.
- SupplyOn reserve the right to not include a particular CA certificate or to discontinue including a particular CA certificate in M2M components on the SupplyOn marketplace at any time and for any reason.
- SupplyOn will not allow the usage of SELF-SIGNED CERTIFICATES in PRODUCTION environments to prevent misuse due to missing certificate registration and management processes. SELF-SIGNED CERTIFICATES may be used in TEST environments without PRODUCTION data.

#### 4.1.5.2 Generic Certificate Recommendations

All certificates used for digital identities in scope of the PRODUCTION M2M connection to the supplier should conform to the following criteria:

- The certificate is issued by one of the certificate authorities listed in chapter 4.1.5.3.
- The assurance level of the corresponding registration process must assert the holder identity to a level equal or comparable to the "Organizational Validation".
- Other certificates require that during M2M setup the fingerprint of the certificate needs to be verified by SupplyOn employee and customer contact e.g. via telephone call, in order to verify identity of customer.
- Certificate key usage must be digital signature and extended key usage must contain server and client authentication.

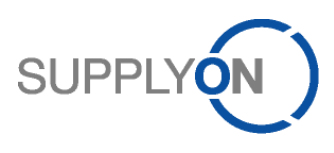

The following screenshot shows the key usage and extended key usage of a valid certificate.

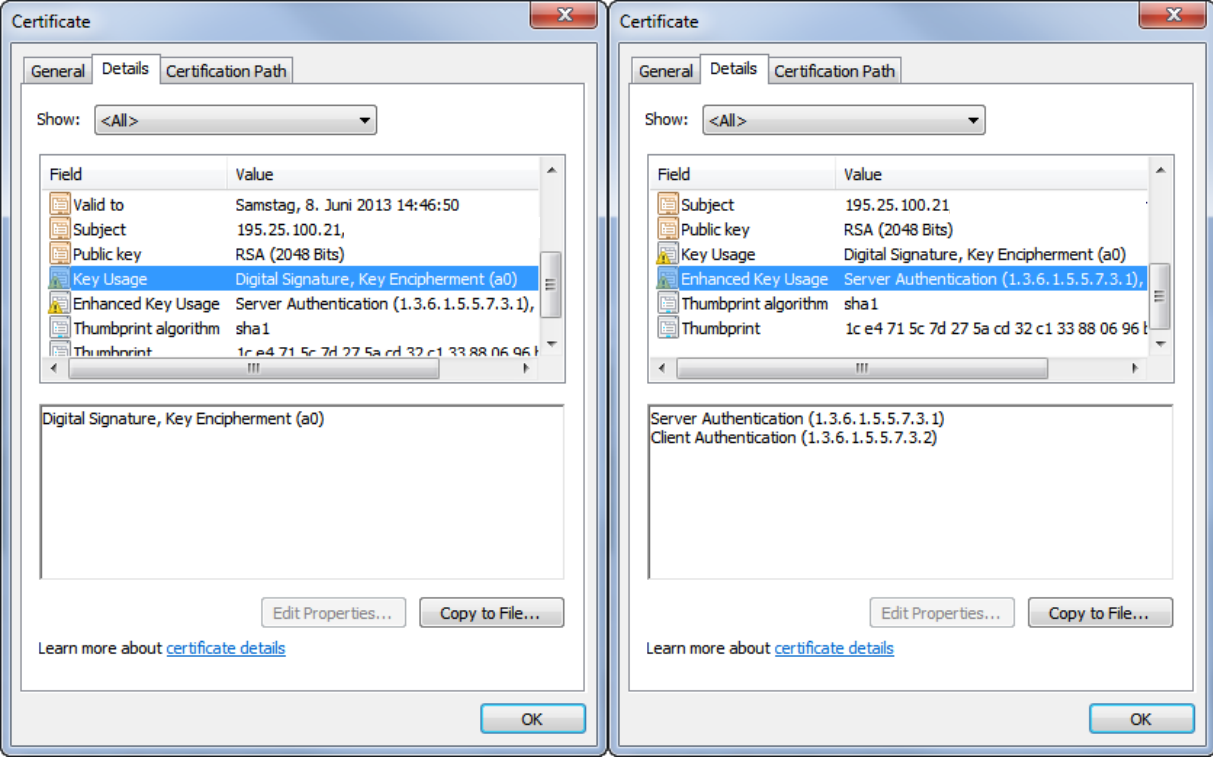

A self-signed certificate where certificate subject ("issued to") and issuer ("issued by") are the same are NOT allowed.

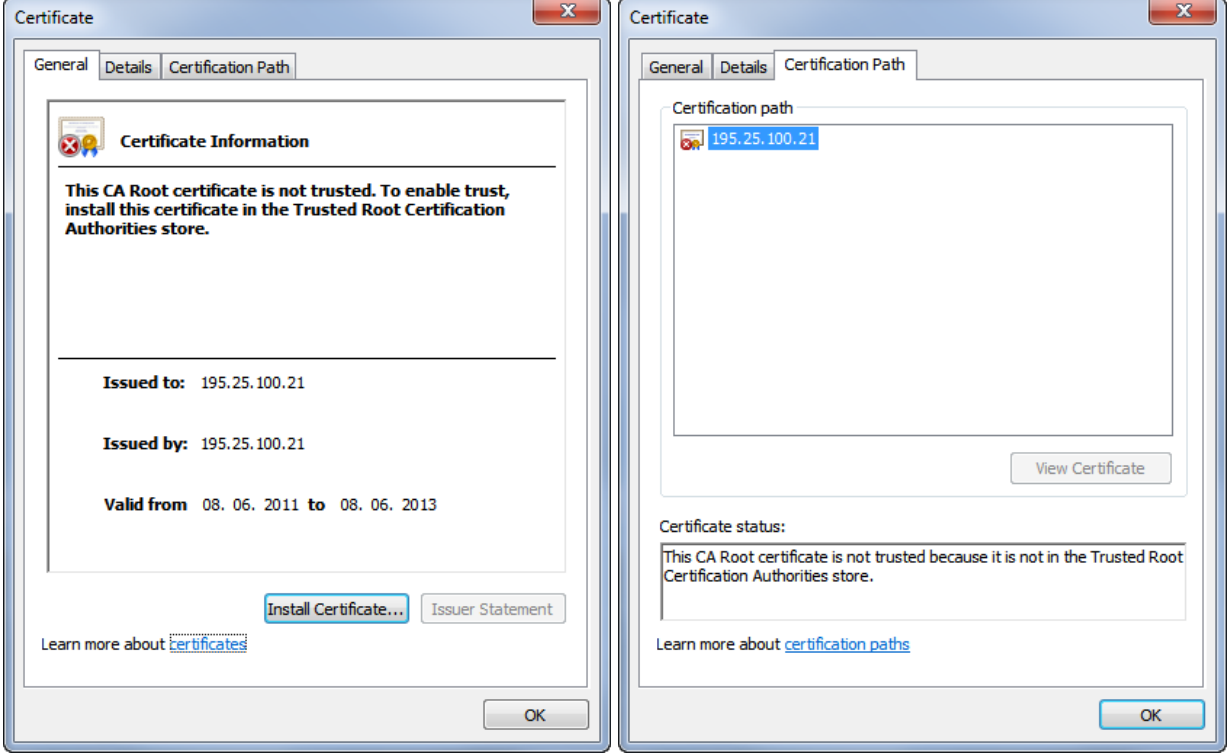

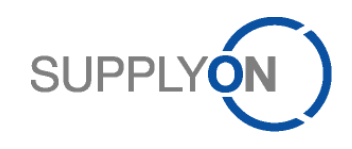

#### 4.1.5.3 Trusted Issuers (Certificate Authorities List)

The following trusted issuers have been chosen to be accepted in scope of this context:

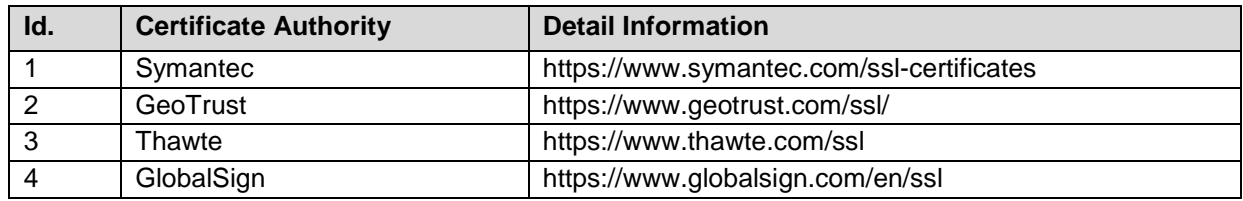

#### <span id="page-17-0"></span>4.2 Shared EAI systems

Different supplier organizations (hence different SupplyOn customers) may use the same EAI system to transmit messages to SupplyOn. In this case the shared EAI system must ensure that each organization initiates an HTTPS session.

Therefore it is not possible to transmit messages of different organizations within one HTTPS transmission.

#### <span id="page-17-1"></span>4.3 Message (type) and AS2 subject

A message subject is used to identify the message type (e.g. Order).

An AS2 header field named SUBJECT is mandatory to allow the identification of the transmitted message type. The content of the SUBJECT field has to be individually agreed between SupplyOn and the supplier. SupplyOn proposes the following values for the message type SUBJECT.

#### <span id="page-17-2"></span>4.3.1 AS2 subjects for BoostAero XML

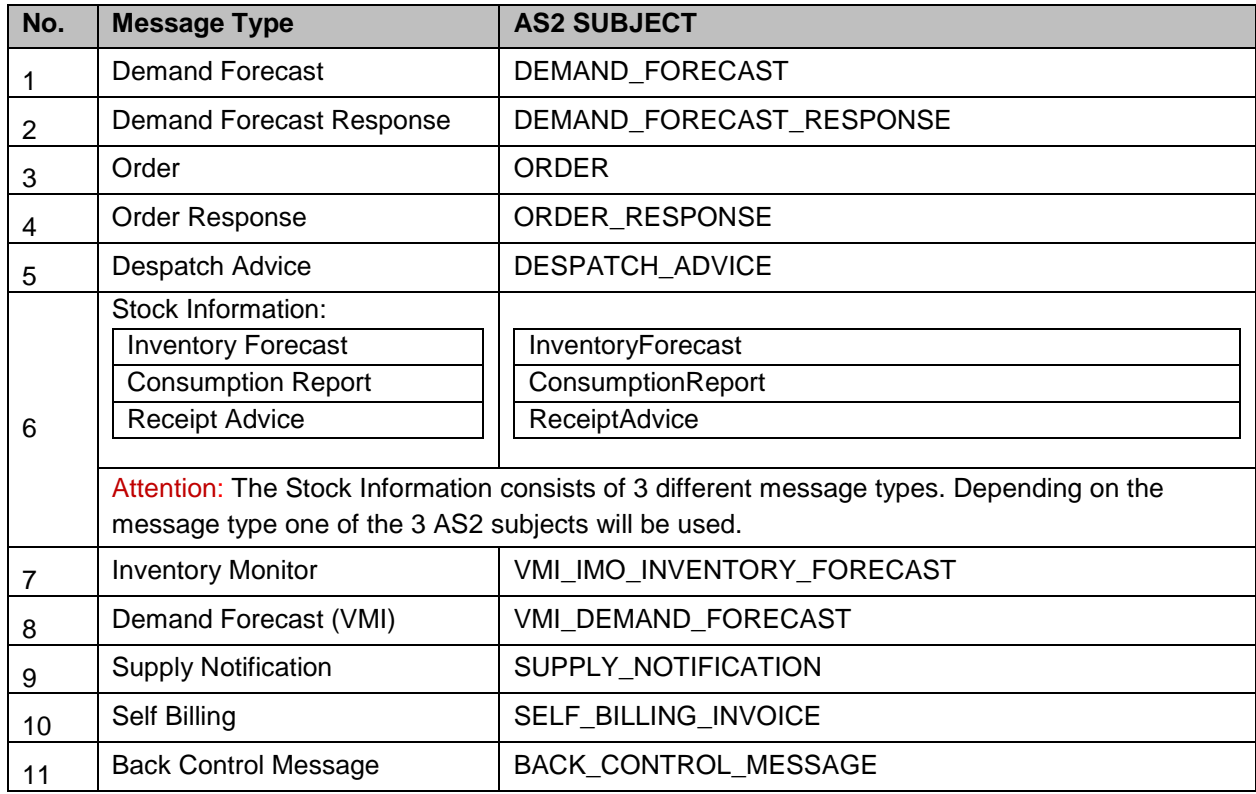

#### <span id="page-17-3"></span>4.3.2 AS2 subjects for CSV

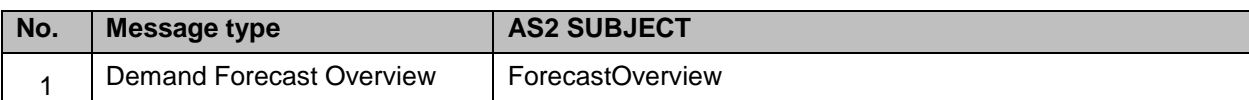

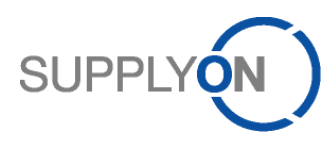

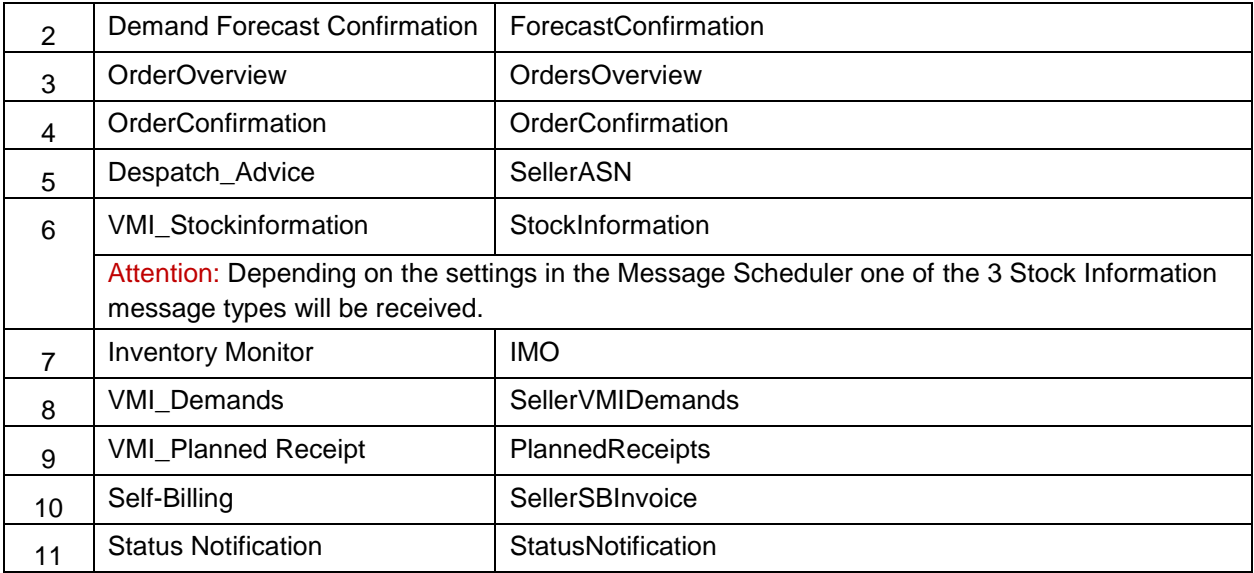

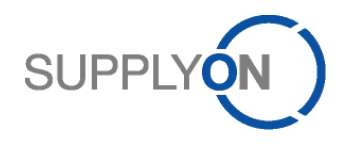

## <span id="page-19-0"></span>**5 BoostAero XML V2.10 message format and message types**

For a supplier to connect via M2M to SupplyOn provides the option to use BoostAero XML V2.10 as a message format.

It is strongly recommended to read the document "Read Me first – BoostAero General information" first. especially if you are a BoostAero XML beginner. The document is available for download on the SupplyOn AirSupply M2M Guidelines Download Area [\(http://www.supplyon.com/supplyon\\_download\\_area\\_m2m\\_guidelines.html\)](http://www.supplyon.com/supplyon_download_area_m2m_guidelines.html).

The Extensible Markup Language abbreviated XML, is a markup language for representing hierarchically structured data in the form of text data. XML is used for the platform-and implementation-independent exchange of data between computer systems, particularly via the Internet. An XML document consists of text characters, in the simplest case ASCII, and is human-readable.

The logical structure represents a tree structure and is organized hierarchically. As tree nodes are:

- Items whose physical award means
- a matching pair of start tag ( $\langle Tag\text{-}Name \rangle$ ) and end tag ( $\langle$  tag name $\rangle$ ) or may be an emptyelement tag (<Tag-Name />)
- attributes as a start-tag or empty-element tag written keyword-value pairs (attribute name = "attribute-value") for additional information about items (a kind of meta-information)
- processing instructions
- Comments (<!-- comment text ->)

XML-Schema/XSD

- XML Schema (XSD or XML Schema Definition) is the modern way, the structure of XML documents to describe. XML Schema also provides the ability to use the contents of elements and attributes to restrict, for example, on numbers, dates or text.

All BoostAero XML V2.10 files within one transmission must be of the same message type because the message type is transmitted via the AS2 subject.

#### <span id="page-19-1"></span>5.1 General message rules

The following rules apply to all messages (if no exception is specified within the respective field description):

- Negative numbers: The minus sign must be in front of the digits (e.g. -10).
- Decimal numbers: Max. 5 decimal digits are allowed.
- Date format is CCYYMMDD.
- Time format is hhmmss.
- The currency will be described with 3 characters (e.g. EUR).

#### <span id="page-19-2"></span>5.2 BoostAero XML V2.10 general message rules

SupplyOn uses and provides the validated BoostAero XML message format in signed off Version 2.10 as a subset of the generic BoostAero XML format. For general information or for questions regarding the generic BoostAero XML format please refer to

#### [http://www.boostaero.com/presentation/boostaero\\_standard.html](http://www.boostaero.com/presentation/boostaero_standard.html)

Contacts:

- BoostAero International Association, c/o ASD, 270 Av. de Tervuren, B-1150 Brussels, Belgium
- Membership information : Bureau of BoostAero [team@boostaero.com](mailto:team@boostaero.com)
- Technical information and assistance: Samy Scemama, [samy.scemama@boost](mailto:samy.scemama@boost-management.com)[management.com,](mailto:samy.scemama@boost-management.com) (+33) 6 10 25 45 59

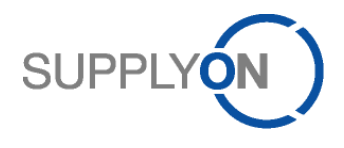

#### <span id="page-20-0"></span>5.3 BoostAero XML V2.10 message types

The BoostAero XML V2.10 message types correspond 1:1 to the AS2 subject (see chapter [4.3.](#page-17-1)1 AS2 Subjects for BoostAero XML).

#### <span id="page-20-1"></span>5.4 BoostAero XML V2.10 message format guidelines

The message format guidelines for the respective business process are provided to you separately. **BoostAero XML V2.10 sample files with explanations will be provided alongside with the message format guidelines.** Interface specifications are used synonymously with the term message format guideline. In this Implementation Guide and for the technical integration process the term **Message Format Guideline** is used.

#### <span id="page-20-2"></span>5.5 BoostAero XML V2.10 pretty print format options

Only until June 1<sup>st</sup> 2014 the pretty print format is the default option for the BoostAero XML message structure, which means that the transferred messages contain indentations and linefeeds. This will be still valid for all suppliers which were connected before June 1st 2014 to the productive environment.

SupplyOn however recommends not to use the pretty print format option, because the file size of the messages (files for the transmission) without indentations and linefeeds is significantly smaller. A change regarding format option can be done easily and separately for each message type during runtime. Just send a corresponding request to [EDI-Connect@SupplyOn.com.](mailto:EDI-Connect@SupplyOn.com)

After June 1st 2014 the pretty format option is not used for the XML messages by default. All Suppliers which will be connected after June 1<sup>st</sup> 2014 to the productive environment will receive therefore all BoostAero XML messages from AirSupply without indentations and line breaks.

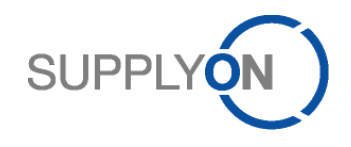

## <span id="page-21-0"></span>**6 CSV message format and message types**

#### **Airbus recommends the use of CSV as the message format for the M2M supplier integration.**

It is a simple way for a supplier to connect via M2M to SupplyOn by offering CSV as a message format.

The CSV file format describes the structure of a text file for storage or for easy exchange of structured data. The file extension ".csv" is an acronym for Comma Separated Values.

The character encoding to use is no more defined, 7-bit ASCII is widely regarded as the lowest common denominator.

In CSV files can be tables or a list of lists of different lengths are shown within the text file, some characters have a special function to structure the data.

- A symbol is used to separate data sets. This is usually the line break of the file-generating operating system - for the Windows operating system are in practice often actually two characters.
- A symbol is used to separate data fields (columns) within the records. General for the comma is used. Depending on the software involved and user preferences and semicolon, colon, tab, space or other characters are common.
- To use special characters in the data to, a text delimiters used. Normally this field delimiter is the quotation mark. "If the field delimiter itself is included in the data, it will be doubled in the data field

Alongside with this Implementation guide you will receive the message format guidelines for each of the message types.

All CSV files within one transmission must be of the same message type because the message type is transmitted via the AS2 subject.

#### <span id="page-21-1"></span>6.1 General message rules

The following rules apply to all messages (if no exception is specified within the respective field description):

- Negative numbers: The minus sign must be in front of the digits (e.g. -10)
- Decimal numbers: Max. 5 decimal digits are allowed
- DATETIME format is CCYYMMDDHHMMSS
- DATE format is CCYYMMDD
- TIME format is hhmmss
- The currency will be described with 3 characters (e.g. EUR)

#### <span id="page-21-2"></span>6.2 CSV general message rules and message structure

For the CSV messages the following general rules apply:

- Encoding is UTF-8
- Each record is represented by one line
- At the end of each line there is a CRLF (Carriage Return Line Feed), even if it is the last line of a file
- The first line of a file is the header line (column names)
- The delimiter character between fields is semicolon (;)
- If the field value contains a semicolon the whole value must be enveloped by quotation marks ("…")
- If the field value contains a quotation mark, it must be duplicated (""). The first character will be interpreted as escape character

#### <span id="page-21-3"></span>6.3 CSV message types

The CSV message types correspond 1:1 to the AS2 subject (see table chapter [4.3.](#page-17-1)2 AS2 Subjects for CSV)

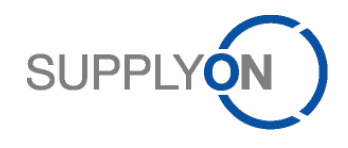

## <span id="page-22-0"></span>6.4 CSV message format guidelines

 $\ddot{\phantom{0}}$ 

The message format guidelines for the respective business process are provided to you separately. **CSV sample files with explanations will be provided alongside with the message format guidelines** (also called interface description or specification).

In this Implementation Guide and for the technical integration process the term **Message Format Guideline** is used.

The color legend is very important for the messages that are sent from the supplier to the customer.

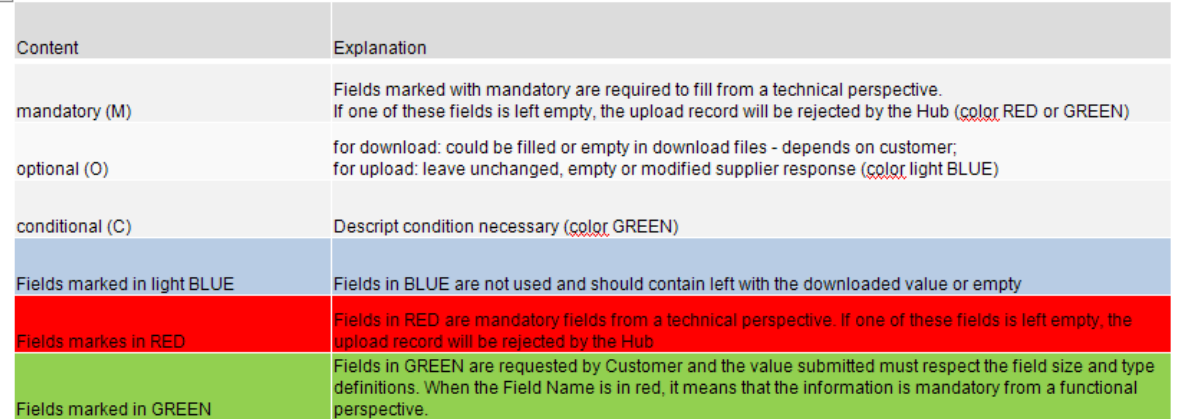

## <span id="page-22-1"></span>**7 Routing/Syntax check & error handling**

In case of routing or syntax errors, a dedicated message, type Status Notification, is used. The message will be sent via AS2 to the supplier. The message contains an error code as well as a short description of the error.

#### <span id="page-22-2"></span>7.1 Error handling for Despatch Advice

In the past, despatch advice messages were always rejected completely, no matter which error was caused.

As of release 2015 Wave 2 (scheduled  $6<sup>th</sup>$  of December 2015) the behavior for despatch advice messages will change and allow also partial integration of despatch advices.

#### <span id="page-22-3"></span>7.1.1 Past and Future integration handling

## **DA M2M Integration Handling Past and Future**

#### Past

- Suppliers send 1 DA with several UX
- Systems handles one DA as a transaction and rejects or imports complete transaction
- The system imports  $\rightarrow$  1 DA with several UX

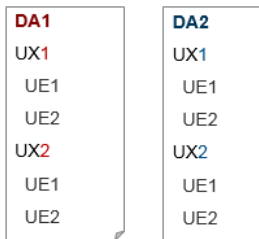

#### Future (as of 6th December 2015)

- Suppliers send 1 DA with several UX
- System splits one DA into single transactions based on UX
- The system imports  $\rightarrow$  1 DA with 1 UX only

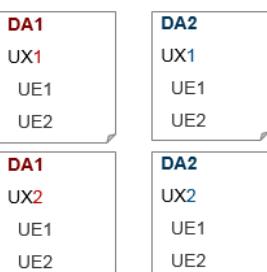

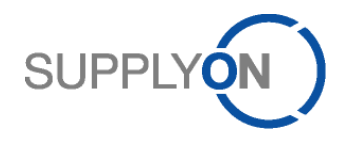

As a consequence one single content error in only one UX will no longer block the full despatch advice but please note that routing and syntax errors will still lead to a complete rejection of the DA transmission.

#### <span id="page-23-0"></span>7.1.2 Recommendation for fault clearance

It is highly recommended to just retransmit the erroneous UX to AirSupply after fixing the errors. If already integrated UX were resent to AirSupply it will lead to additional error messages based on a duplicate UX and UE information.

#### <span id="page-23-1"></span>7.1.3 Change on special process "First KIT delivery"

In the past, the first despatch advice created for a KIT PO that had the flag "First Kit Delivery" set to "TRUE" must include both the KIT header and at least one of its components in one DA.

As of release 2015 Wave 2, both the KIT header and at least one of its components must be included in one UX. Its sending is forbidden if there are only components or only the header of the KIT. As the error handling is based on UX level, the system will not reject the full DA. UX not belonging to the KIT PO will be successfully imported if no other errors occur, UX belonging to a KIT PO which are missing the KIT header or are missing one related component in the first DA transmission for a first kit delivery will be rejected. Despatch advices that are created after the first KIT despatch advice has been sent, must concern only components of the KIT PO in one UX.

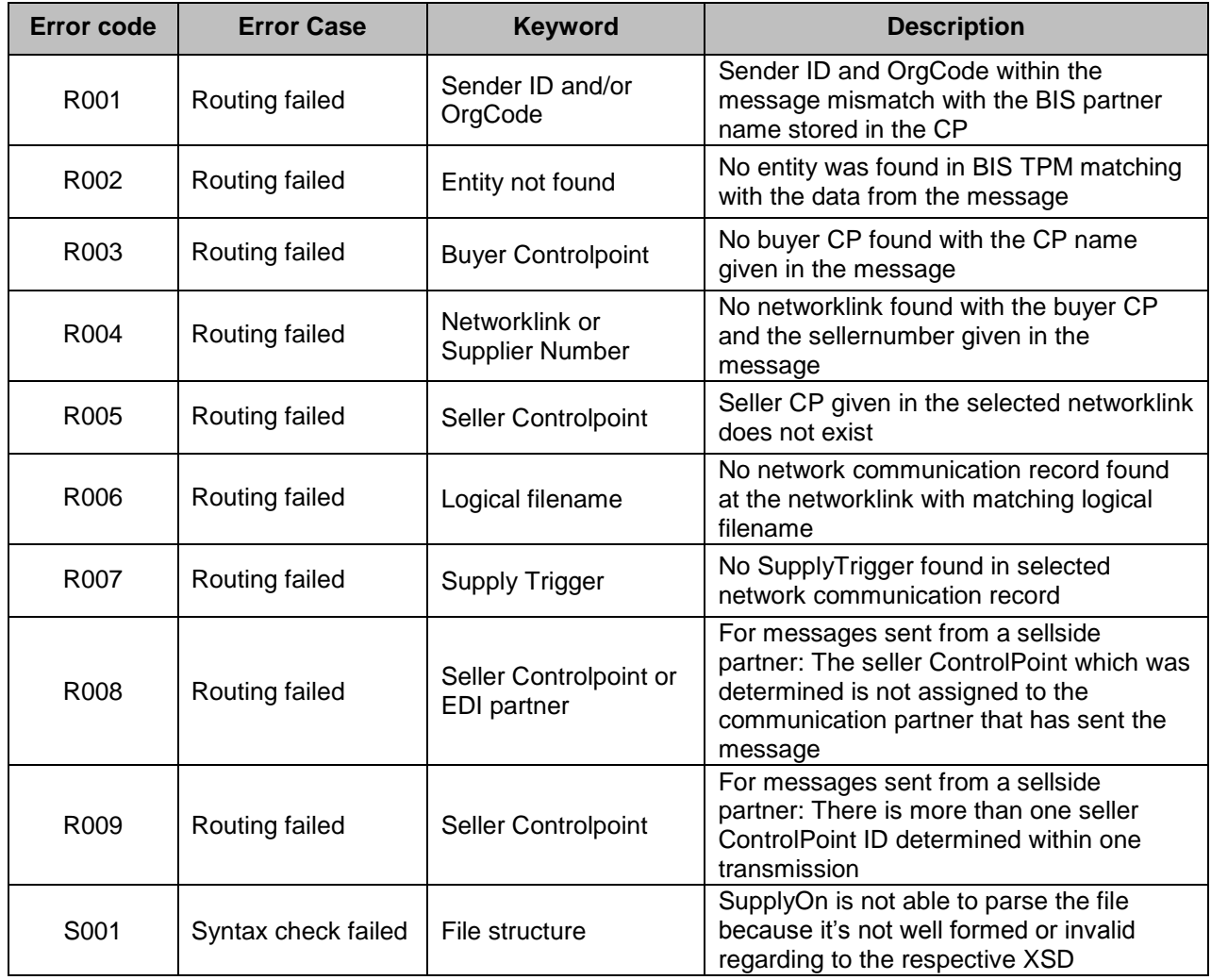

#### <span id="page-23-2"></span>7.2 Generic error codes for **all** message types

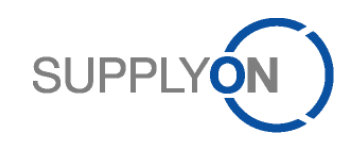

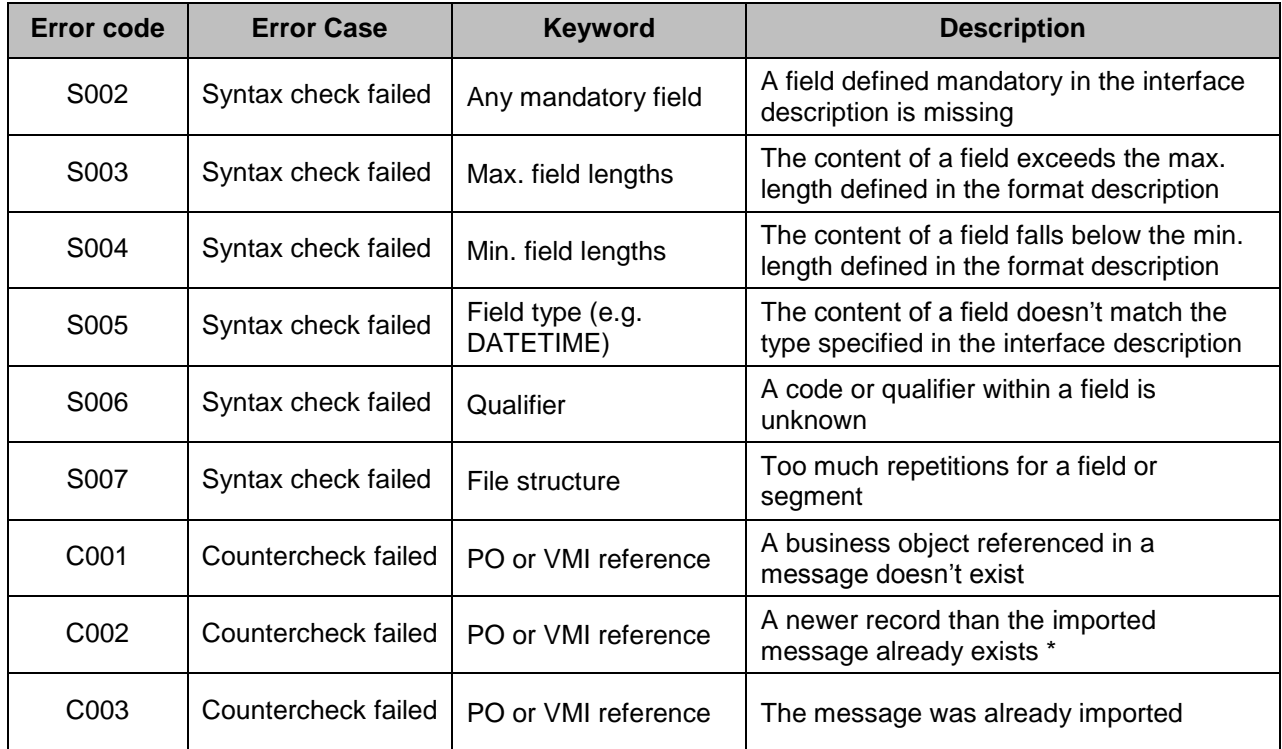

## <span id="page-24-0"></span>7.3 Error codes for **Supply Notification** / **VMI\_Planned Receipt**

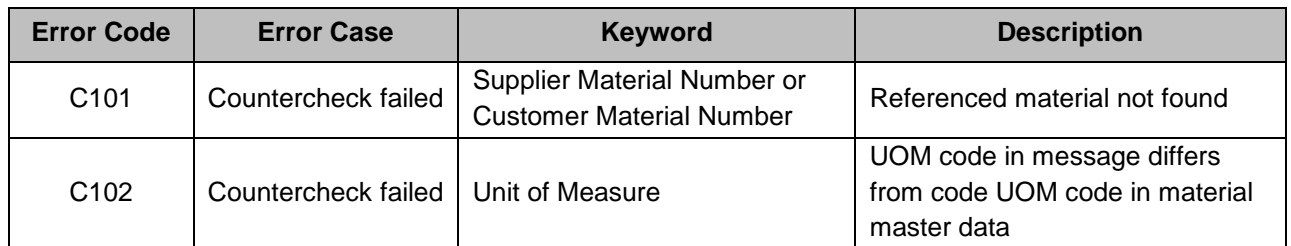

## <span id="page-24-1"></span>7.4 Error codes for **Order Response** / **OrderConfirmation**

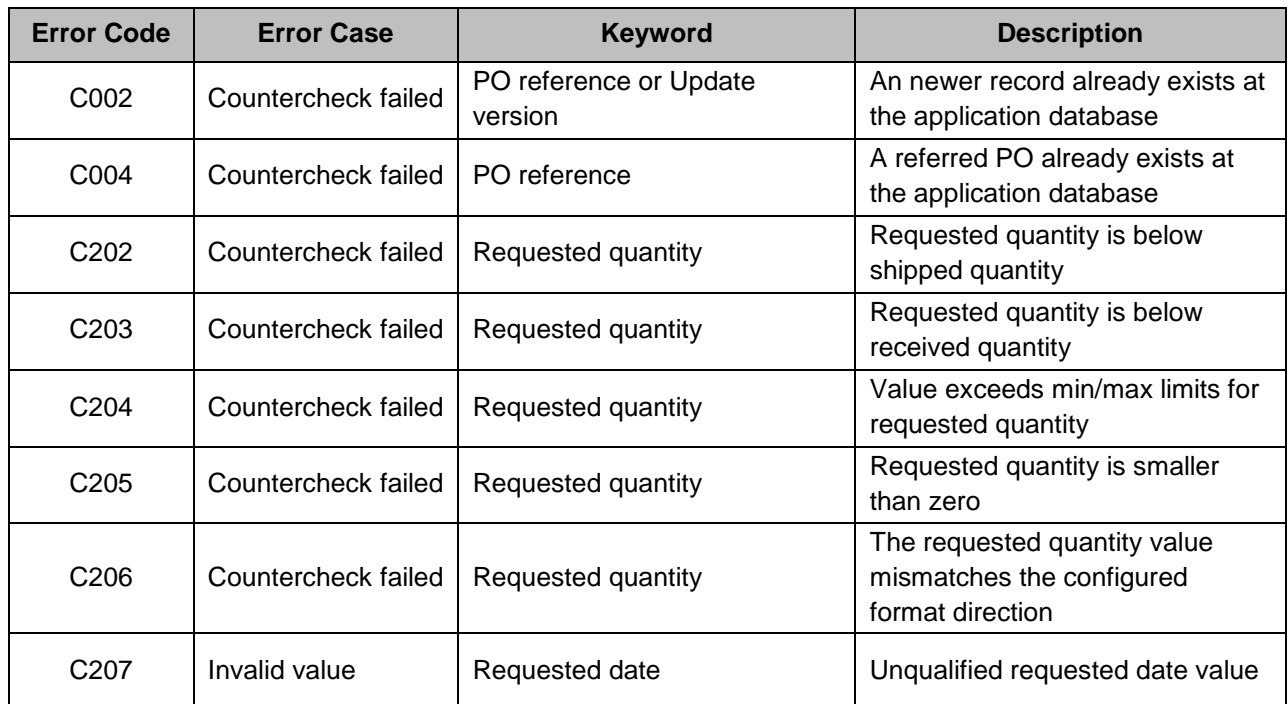

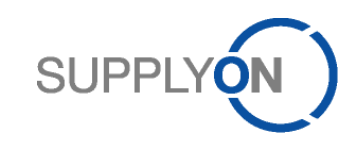

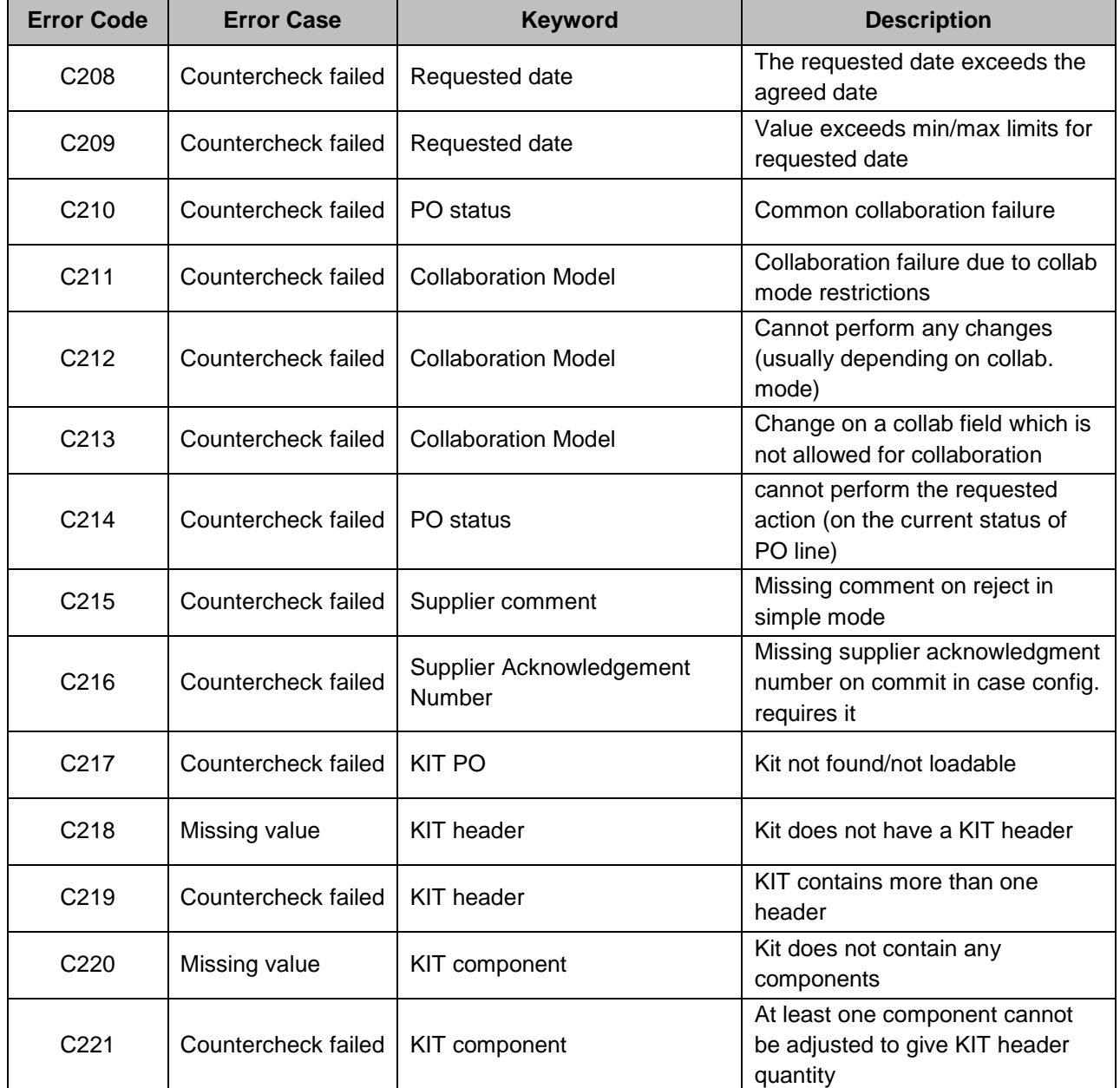

# <span id="page-25-0"></span>7.5 Error codes for **Demand Forecast Response** / **Demand Forecast Confirmation**

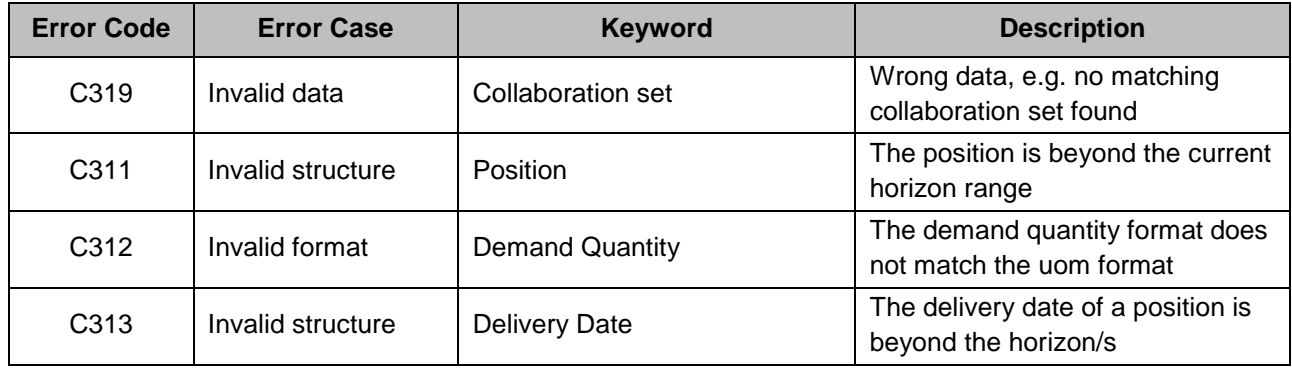

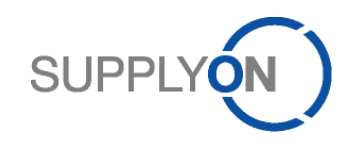

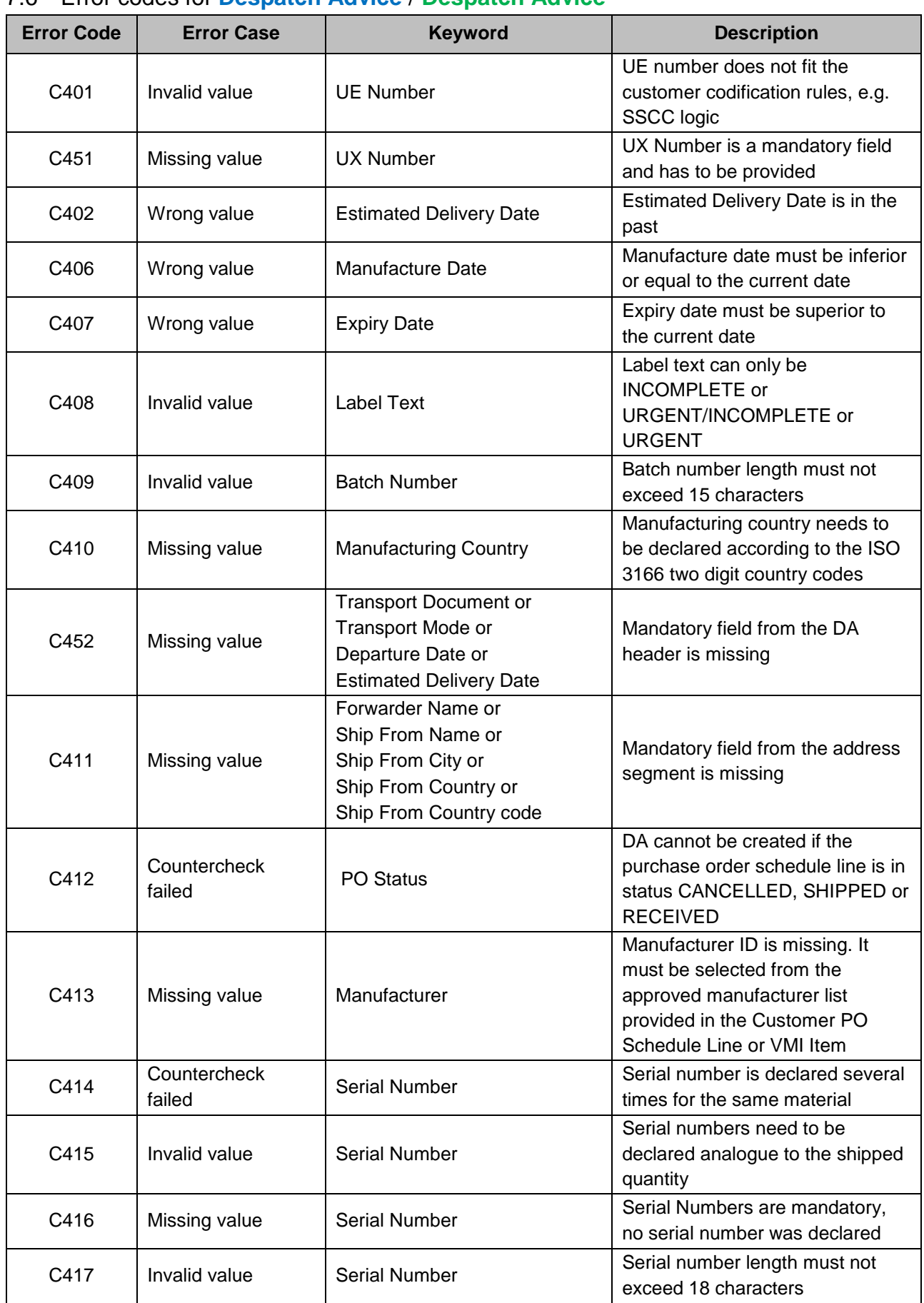

#### <span id="page-26-0"></span>7.6 Error codes for **Despatch Advice** / **Despatch Advice**

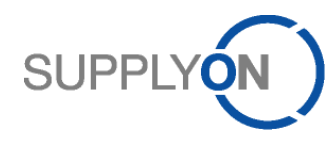

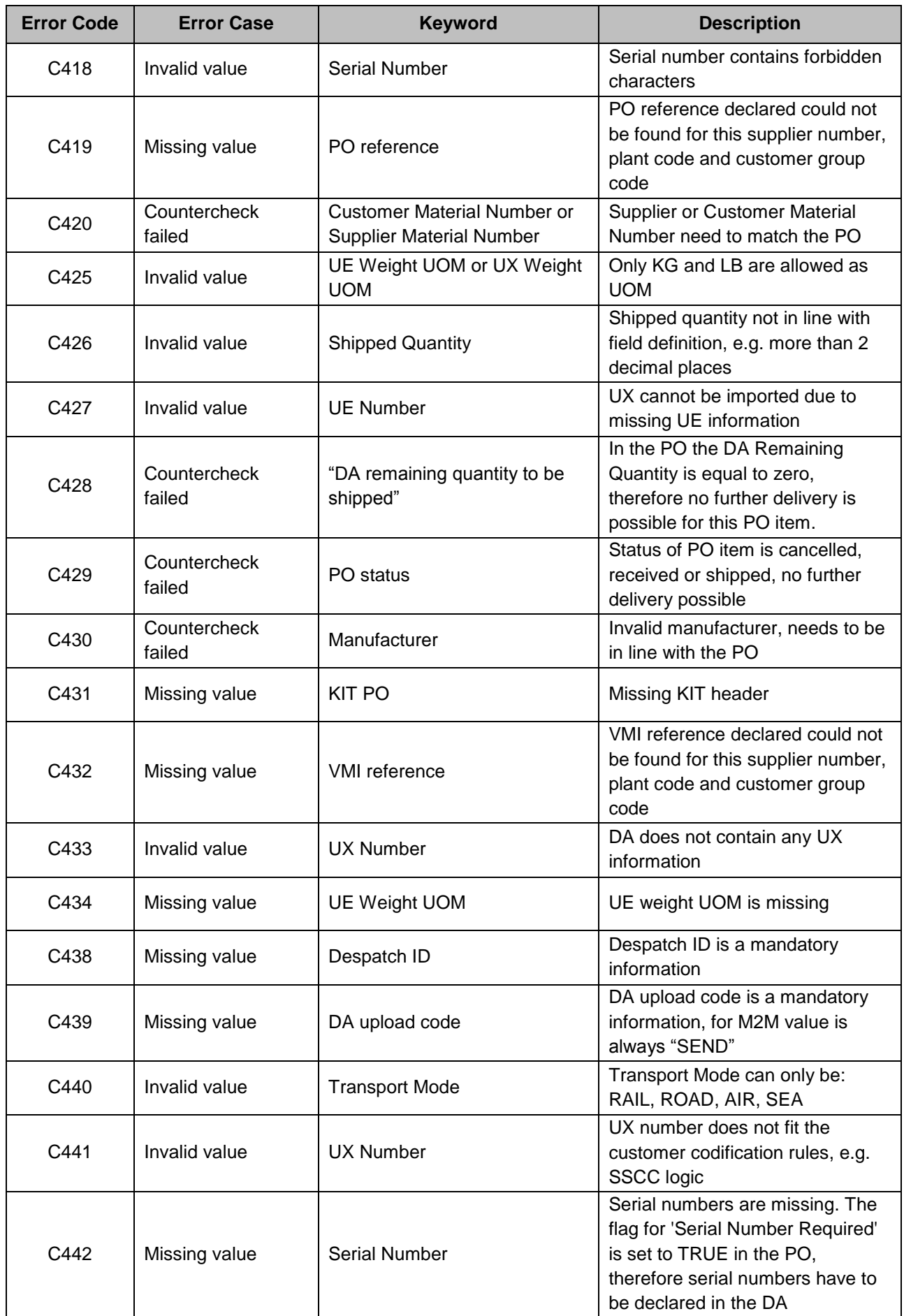

![](_page_28_Picture_0.jpeg)

![](_page_28_Picture_307.jpeg)

![](_page_29_Picture_0.jpeg)

![](_page_29_Picture_40.jpeg)

![](_page_30_Picture_0.jpeg)

## <span id="page-30-0"></span>**8 M2M transmission configuration**

#### <span id="page-30-1"></span>8.1 Limitations and message sizes

Each message type has a limitation of the number of exportable objects, in order to avoid too big files.

#### <span id="page-30-2"></span>8.1.1 Limitations

The limitations are:

![](_page_30_Picture_247.jpeg)

Even if the limit is reached, the files are not cut hard. In order to avoid incomplete data in the export, objects belonging to other objects are exported even if the limit is reached (see example below). If there are still remaining objects which were not be exported, the Message Monitor (column "Information") will show the text "Maximum number of messages reached, there may be still unsent messages". In this case, the scheduler will be executed automatically again as soon as the system receives the supplier's MDN for the previous exported package.

Example: The scheduler for Purchase Order was executed. There are 7.000 Purchase Order Schedule Line objects in AirSupply which have to be sent to the supplier. The Scheduler grabs the first 5.000 objects. If PO Schedule Line with number 4.999 belongs to a Purchase Order which has 14 more Schedule Lines, these lines are added to the file, even if the number of lines then exceeds the limit. In this case the file contains 5.013 PO Schedule Lines. The Message Monitor will show the text that there are still unsent messages. After the supplier received the file and sent back the MDN to AirSupply, the scheduler will export the remaining 1.987 PO Schedule Lines.

#### <span id="page-30-3"></span>8.1.2 Message sizes

The message size of one AS2 transmission from AirSupply depends on the format, message type and the number of messages inside.

#### 8.1.2.1 BoostAero XML

The maximum sizes of one AS2 transmission for BoostAero XML are:

![](_page_30_Picture_248.jpeg)

![](_page_31_Picture_0.jpeg)

![](_page_31_Picture_182.jpeg)

#### 8.1.2.2 CSV

The maximum sizes of one AS2 transmission for CSV are:

![](_page_31_Picture_183.jpeg)

#### <span id="page-31-0"></span>8.2 Message Scheduler

The user can enter the message scheduler display directly via the MyWorkspace screen.

It contains all configuration options for creating a schedule which determines:

- When a message will be sent to an EDI supplier (frequency)
- Which content a message contains (filtering options)

#### <span id="page-31-1"></span>8.2.1 Time Zone

AirSupply provides the possibility to have your user profile in your own time zone. Therefore the times shown in the message scheduler can vary due to different time zones in different user accounts. It is recommended that each location (Supplier Site City), if in a different country or time zone, administrates its own scheduler jobs in order to be valid for the correspondent business hours.

#### <span id="page-31-2"></span>8.2.2 Automatic Stop

The scheduler is designed to have an automatic stop at midnight, if you want the scheduler to cover a 24 hour schedule, please set the Start Time to 00.30.

**Please note**: The stop at midnight will be done within the respective user's time zone.

![](_page_32_Picture_0.jpeg)

#### <span id="page-32-0"></span>8.2.3 Overview

The message scheduler display contains the following overview

![](_page_32_Picture_256.jpeg)

Each configured scheduler job is represented by one line within this overview.

![](_page_32_Picture_257.jpeg)

![](_page_33_Picture_0.jpeg)

![](_page_33_Picture_228.jpeg)

![](_page_34_Picture_0.jpeg)

![](_page_34_Picture_251.jpeg)

![](_page_35_Picture_0.jpeg)

![](_page_35_Picture_137.jpeg)

![](_page_36_Picture_0.jpeg)

## <span id="page-36-0"></span>8.2.4 Message Scheduler Details - 10 Forecast / Demand Forecast

The corresponding message type is Demand Forecast.

![](_page_36_Picture_219.jpeg)

![](_page_36_Picture_220.jpeg)

![](_page_37_Picture_0.jpeg)

![](_page_37_Picture_180.jpeg)

## <span id="page-37-0"></span>8.2.5 Message Scheduler Details Display - 20 PO / Order

#### The corresponding message type is Order.

![](_page_37_Picture_181.jpeg)

![](_page_37_Picture_182.jpeg)

![](_page_38_Picture_0.jpeg)

![](_page_38_Picture_255.jpeg)

## 8.2.5.1 Supported Status Values

"Status" Contains the total (summary) status which is in all facets identical to the currently operated status value (for all meaning and impact of collaboration status value.

> This value provides therefore 100% compatibility (from user perspective) to current eSC system.

![](_page_39_Picture_0.jpeg)

![](_page_39_Picture_205.jpeg)

#### Summarized, the meaning and impact of the status field values is as follows:

![](_page_39_Picture_206.jpeg)

![](_page_40_Picture_0.jpeg)

![](_page_40_Picture_248.jpeg)

![](_page_41_Picture_0.jpeg)

![](_page_41_Picture_226.jpeg)

#### 8.2.5.2 Collaboration

#### 8.2.5.2.1 Status change for full collaboration model

![](_page_41_Figure_4.jpeg)

Key:

VC = Value Change Apply the made changes to the data content.

 $VR = Value$  Reset Reject the made changes on the data content and keep former values. SM = Send Message Send message to customer backend (ERP) system.

![](_page_42_Picture_0.jpeg)

![](_page_42_Picture_342.jpeg)

![](_page_42_Picture_343.jpeg)

![](_page_42_Picture_344.jpeg)

![](_page_42_Picture_345.jpeg)

![](_page_42_Picture_346.jpeg)

| <b>CANCELLATION REQUEST</b> |                     |                   |        |
|-----------------------------|---------------------|-------------------|--------|
| User Group                  | Action              | <b>New Status</b> | Impact |
| Customer                    | modifv <sup>4</sup> |                   |        |

<sup>1</sup> On SAWC the accept + penalize is only available if order type is CALLUP or SPARES

l

<sup>&</sup>lt;sup>2</sup> On CCOR suppliers' modify is only available when "Allow-transition-CCOR-to-SCOR" is enabled. This is part of the flexibility design.

<sup>3</sup> On CCOR the supplier reject leads to OPEN in case initial status was OPEN, to NOP in case CCOR was reached after an SAWC.

 $4$  only if "Collab Actor" = "Import"

![](_page_43_Picture_0.jpeg)

![](_page_43_Picture_215.jpeg)

#### **CANCELLED**

*No action possible*

![](_page_43_Picture_216.jpeg)

#### **SHIPPED**

*No action possible*

![](_page_43_Picture_217.jpeg)

![](_page_43_Picture_218.jpeg)

#### 8.2.5.2.2 Status change for **simple collaboration** model

## **NEW ORDER PUBLISHED**

![](_page_43_Picture_219.jpeg)

![](_page_43_Picture_220.jpeg)

#### **CANCELLATION REQUEST**

![](_page_43_Picture_221.jpeg)

## **CANCELLED**

*No action possible*

#### **PARTIALLY SHIPPED**

*No action possible*

#### **SHIPPED**

*No action possible*

#### **PARTIALLY RECEIVED**

![](_page_44_Picture_0.jpeg)

*No action possible*

## **RECEIVED**

*No action possible*

#### 8.2.5.2.3 Status change for **nocollab collaboration** model

![](_page_44_Picture_173.jpeg)

## <span id="page-44-0"></span>8.2.6 Message Scheduler Details - 40 VMI\_GrossDemands / VMI Demand Forecast

The corresponding message type is VMI Demand Forecast.

![](_page_44_Picture_174.jpeg)

![](_page_44_Picture_175.jpeg)

![](_page_45_Picture_0.jpeg)

![](_page_45_Picture_41.jpeg)

![](_page_46_Picture_0.jpeg)

#### <span id="page-46-0"></span>8.2.7 Message Scheduler Details Display – Stock Information

Stock Information is devided into four different scheduler jobs:

- 41 VMI\_StockInfo\_StockLevel / Inventory Forecast
- 42 VMI\_StockInfo\_StockMovements / Consumption Report,
- 43 StockInfo\_GoodsReceipt / Receipt Advice
- 44 StockInfo\_ALL (Only CSV)

These are analogue to the following message types:

- Inventory Forecast
- Consumption Report
- Receipt Advice

#### 8.2.7.1 41 VMI\_StockInfo\_StockLevel / Inventory Forecast and 42 VMI\_StockInfo\_StockMovements / Consumption Report

![](_page_46_Picture_134.jpeg)

My SupplyOn > My Workspace > EDI Integration > Stock Information Filter Options (1166-42 VMI\_StockInfo\_StockMovements/ConsumptionReport-Aero Supplier Site 1) Help for this page | Print Filter Options

![](_page_46_Picture_135.jpeg)

42 VMI\_StockInfo\_StockMovements / Consumption Report

![](_page_46_Picture_136.jpeg)

![](_page_47_Picture_0.jpeg)

![](_page_47_Picture_178.jpeg)

## 8.2.7.2 43 StockInfo\_GoodsReceipt / Receipt Advice

![](_page_47_Picture_179.jpeg)

43 StockInfo\_GoodsReceipt / Receipt Advice

![](_page_47_Picture_180.jpeg)

![](_page_48_Picture_0.jpeg)

![](_page_48_Picture_176.jpeg)

## 8.2.7.3 44 StockInfo\_ALL (Only CSV)

![](_page_48_Picture_177.jpeg)

![](_page_49_Picture_0.jpeg)

![](_page_49_Picture_202.jpeg)

## <span id="page-49-0"></span>8.2.8 Message Scheduler Details – 46 VMI Monitor / Inventory Forecast

The corresponding message is Inventory Monitor.

![](_page_49_Picture_203.jpeg)

![](_page_49_Picture_204.jpeg)

![](_page_50_Picture_0.jpeg)

![](_page_50_Picture_181.jpeg)

## <span id="page-50-0"></span>8.2.9 Message Scheduler Details - 50 SBI / Self Billing

The corresponding message type is Self Billing.

![](_page_50_Picture_182.jpeg)

Message Scheduler Details Display (SBI / Self Billing)

![](_page_50_Picture_183.jpeg)

![](_page_51_Picture_0.jpeg)

![](_page_51_Picture_203.jpeg)

#### <span id="page-51-0"></span>8.3 Message Monitor

The user can enter the Message Monitor Display via the "Message Monitor" tab on the Message Scheduler View.

The message monitor shows a report over all messages (inbound and outbound) for one supplier within the last 45 days.

#### The following screen shows the Message Monitor

![](_page_51_Picture_204.jpeg)

Each reported message which was triggered by a scheduler job and each message which a supplier has sent to SupplyOn is represented by one line within this overview.

The standard search and filter options of the SupplyOn application are available for this screen.

![](_page_52_Picture_0.jpeg)

All fields on this screen are for read-only.

![](_page_52_Picture_239.jpeg)

![](_page_53_Picture_0.jpeg)

![](_page_53_Picture_203.jpeg)

## <span id="page-53-0"></span>**9 Additional Important Information**

#### <span id="page-53-1"></span>9.1 Downtimes

SupplyOn has scheduled downtimes on the weekend (for details on the specification of services, please see [www.supplyon.com\)](http://www.supplyon.com/). During downtimes SupplyOn is not able to receive messages. The supplier has to take care that messages that have not been sent during that downtime will be restarted.

#### <span id="page-53-2"></span>9.1.1 Scheduled Downtimes

The supplier will be informed of a downtime 6 months in advance via e-mail and additionally on our website.

#### <span id="page-53-3"></span>9.1.2 Unscheduled Downtimes

The supplier will be informed immediately via e-mail.

#### <span id="page-53-4"></span>9.1.3 Transmissions within downtimes

Schedules that have not been executed will not be caught up within the next schedule. If messages cannot be transmitted successfully the supplier has to manually restart the messages using the Message Monitor.

![](_page_54_Picture_0.jpeg)

#### <span id="page-54-0"></span>9.2 File size limitations

#### <span id="page-54-1"></span>9.2.1 Upload file types

Within AirSupply you can transmit files up to a size of 4MB. Files that exceed this limit will be blocked. This is mainly relevant for CSV files as these give the possibility to have several PO confirmations or forecast confirmations within one file. For Boost-XML you will send 1 Order Response or 1 Demand Forecast Response within 1 file, so the risk of exceeding 4MB is minor.

#### <span id="page-54-2"></span>9.2.2 Download file types

For the moment there is no limitation configured for the download of files but according to the limitation of the upload file size, we reserve the right to split files. So instead of receiving 1 x 20MB file, it could happen that you might receive 4 x 5MB files.

#### <span id="page-54-3"></span>9.3 Partner acts as seller and buyer

If a partner in AirSupply acts as a seller and buyer the same format should be used (e.g. BA XML as buyer and seller). If not, two AS2 partners should be configured on both sides (one for buyside and one for sellside).

If different formats are used (e.g. IDoc XML on buyside and BA XML on sellside) and just one AS2 partner is configured, the Status Notification message can be sent in one defined format (e.g. IDoc XML for buy- and sellside messages).